## aludu CISCO.

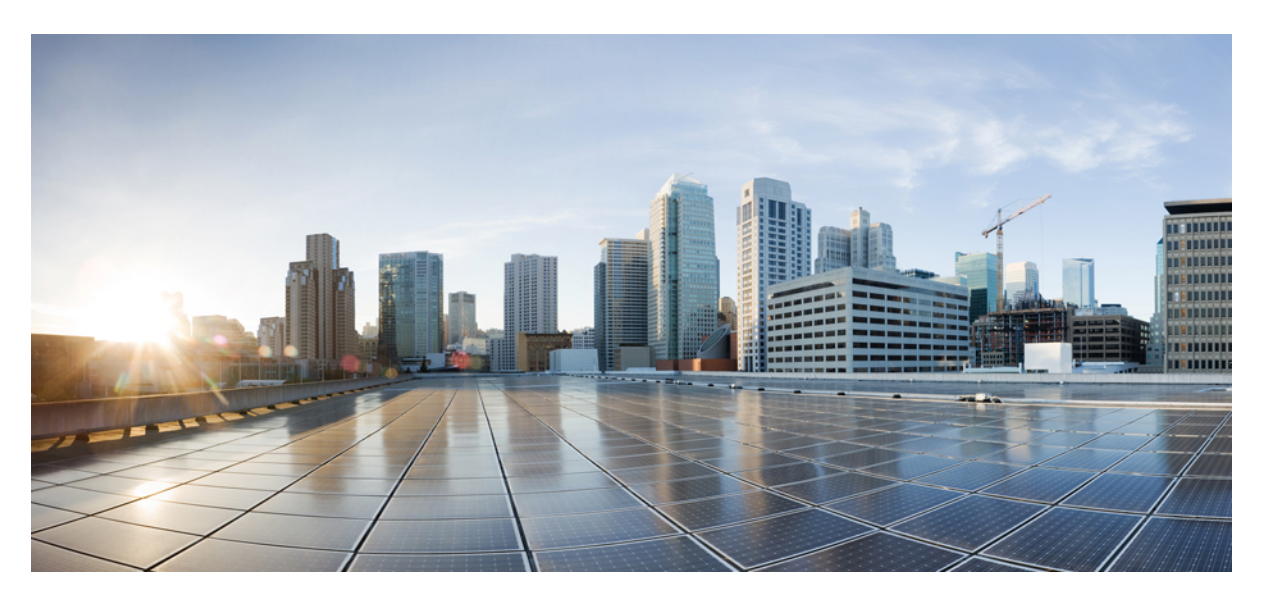

## **Netflow Configuration Guide for Cisco NCS 540 Series Routers, Cisco IOS XR Release 7.9.x**

**First Published:** 2023-04-03

**Last Modified:** 2023-04-03

### **Americas Headquarters**

Cisco Systems, Inc. 170 West Tasman Drive San Jose, CA 95134-1706 USA http://www.cisco.com Tel: 408 526-4000 800 553-NETS (6387) Fax: 408 527-0883

THE SPECIFICATIONS AND INFORMATION REGARDING THE PRODUCTS IN THIS MANUAL ARE SUBJECT TO CHANGE WITHOUT NOTICE. ALL STATEMENTS, INFORMATION, AND RECOMMENDATIONS IN THIS MANUAL ARE BELIEVED TO BE ACCURATE BUT ARE PRESENTED WITHOUT WARRANTY OF ANY KIND, EXPRESS OR IMPLIED. USERS MUST TAKE FULL RESPONSIBILITY FOR THEIR APPLICATION OF ANY PRODUCTS.

THE SOFTWARE LICENSE AND LIMITED WARRANTY FOR THE ACCOMPANYING PRODUCT ARE SET FORTH IN THE INFORMATION PACKET THAT SHIPPED WITH THE PRODUCT AND ARE INCORPORATED HEREIN BY THIS REFERENCE. IF YOU ARE UNABLE TO LOCATE THE SOFTWARE LICENSE OR LIMITED WARRANTY, CONTACT YOUR CISCO REPRESENTATIVE FOR A COPY.

The Cisco implementation of TCP header compression is an adaptation of a program developed by the University of California, Berkeley (UCB) as part of UCB's public domain version of the UNIX operating system. All rights reserved. Copyright © 1981, Regents of the University of California.

NOTWITHSTANDING ANY OTHER WARRANTY HEREIN, ALL DOCUMENT FILES AND SOFTWARE OF THESE SUPPLIERS ARE PROVIDED "AS IS" WITH ALL FAULTS. CISCO AND THE ABOVE-NAMED SUPPLIERS DISCLAIM ALL WARRANTIES, EXPRESSED OR IMPLIED, INCLUDING, WITHOUT LIMITATION, THOSE OF MERCHANTABILITY, FITNESS FOR A PARTICULAR PURPOSE AND NONINFRINGEMENT OR ARISING FROM A COURSE OF DEALING, USAGE, OR TRADE PRACTICE.

IN NO EVENT SHALL CISCO OR ITS SUPPLIERS BE LIABLE FOR ANY INDIRECT, SPECIAL, CONSEQUENTIAL, OR INCIDENTAL DAMAGES, INCLUDING, WITHOUT LIMITATION, LOST PROFITS OR LOSS OR DAMAGE TO DATA ARISING OUT OF THE USE OR INABILITY TO USE THIS MANUAL, EVEN IF CISCO OR ITS SUPPLIERS HAVE BEEN ADVISED OF THE POSSIBILITY OF SUCH DAMAGES.

Any Internet Protocol (IP) addresses and phone numbers used in this document are not intended to be actual addresses and phone numbers. Any examples, command display output, network topology diagrams, and other figures included in the document are shown for illustrative purposes only. Any use of actual IP addresses or phone numbers in illustrative content is unintentional and coincidental.

All printed copies and duplicate soft copies of this document are considered uncontrolled. See the current online version for the latest version.

Cisco has more than 200 offices worldwide. Addresses and phone numbers are listed on the Cisco website at www.cisco.com/go/offices.

The documentation set for this product strives to use bias-free language. For purposes of this documentation set, bias-free is defined as language that does not imply discrimination based on age, disability, gender, racial identity, ethnic identity, sexual orientation, socioeconomic status, and intersectionality. Exceptions may be present in the documentation due to language that is hardcoded in the user interfaces of the product software, language used based on standards documentation, or language that is used by a referenced third-party product.

Cisco and the Cisco logo are trademarks or registered trademarks of Cisco and/or its affiliates in the U.S. and other countries. To view a list of Cisco trademarks, go to this URL: <https://www.cisco.com/c/en/us/about/legal/trademarks.html>. Third-party trademarks mentioned are the property of their respective owners. The use of the word partner does not imply a partnership relationship between Cisco and any other company. (1721R)

© 2023 Cisco Systems, Inc. All rights reserved.

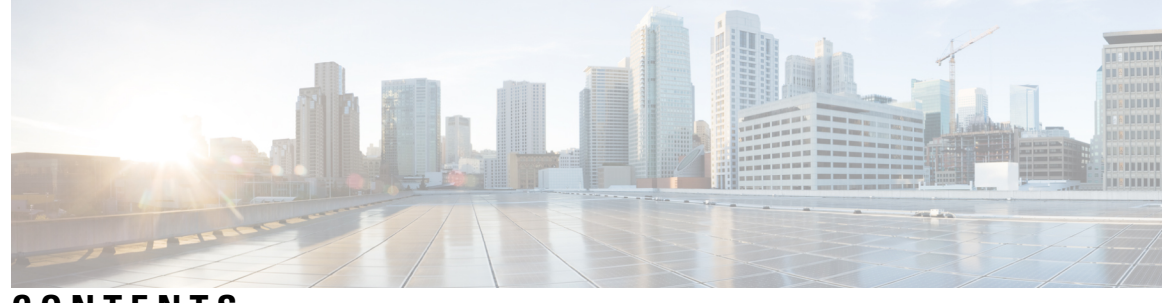

## **CONTENTS**

## **CHAPTER 1 [Configuring](#page-4-0) NetFlow on Cisco IOS XR Software 1** [Configuring](#page-4-1) NetFlow on Cisco IOS XR Software **1** [Prerequisites](#page-5-0) for Configuring NetFlow **2** Restrictions for [Configuring](#page-5-1) NetFlow **2** Information About [Configuring](#page-6-0) NetFlow **3** NetFlow [Overview](#page-6-1) **3** Exporter Map [Overview](#page-6-2) **3** Monitor Map [Overview](#page-7-0) **4** Sampler Map [Overview](#page-7-1) **4** In-line Modification of Netflow [Configuration](#page-8-0) **5** Use [Case](#page-9-0) **6** Options Template [Overview](#page-10-0) **7** [IPFIX](#page-11-0) **8** [Configuring](#page-12-0) IPFIX **9** IPFIX [Enablement](#page-14-0) for SRv6 and Services over SRv6 Core **11** IP Flow [Information](#page-15-0) Export (IPFIX) 315 **12** IPFIX 315 [Implementation](#page-16-0) Considerations **13** [Configuring](#page-17-0) IPFIX 315 **14** NetFlow [Configuration](#page-18-0) Submodes **15** Flow Monitor Map [Configuration](#page-19-0) Submode **16** Flow Exporter Map Version [Configuration](#page-19-1) Submode **16** Flow Monitor Map [Configuration](#page-20-0) Submode **17** Sampler Map [Configuration](#page-20-1) Submode **17** [Enabling](#page-20-2) the NetFlow BGP Data Export Function **17** MPLS Flow [Monitor](#page-21-0) with IPv4 and IPv6 Support **18** MPLS Cache [Reorganization](#page-21-1) to Support Both IPv4 and IPv6 **18**

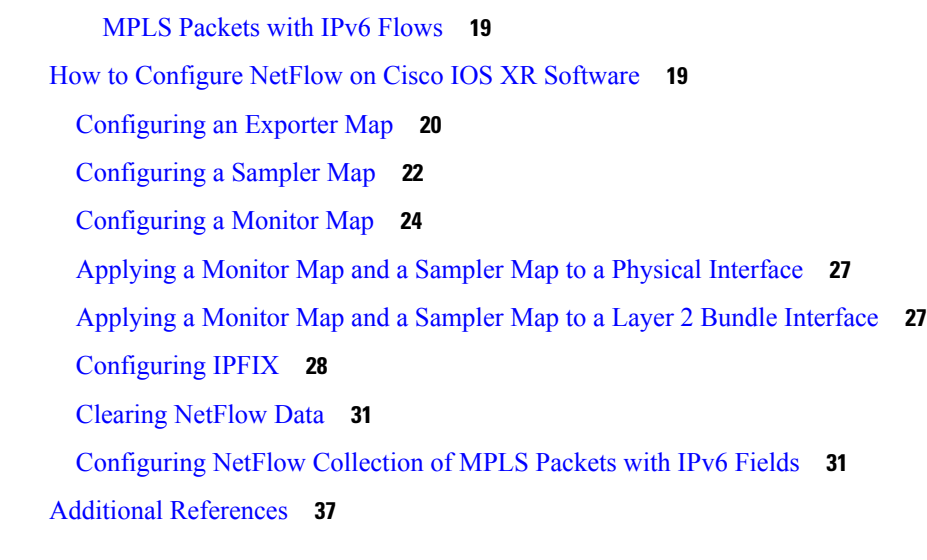

#### **CHAPTER 2 NetFlow to Report Physical Bundle [Member](#page-42-0) 39**

[Exporter](#page-42-1) Map **39** [Sampler](#page-42-2) Map **39** Flow [Monitor](#page-42-3) Map **39** [Associating](#page-43-0) the Interface and Flow Monitor Map **40** [Verifying](#page-43-1) NetFlow **40**

#### **CHAPTER 3 [Information](#page-46-0) About sFlow 43**

sFlow [Agent](#page-46-1) **43** Guidelines and [Limitations](#page-46-2) for sFlow **43** Default [Settings](#page-47-0) for sFlow **44** [Configuring](#page-47-1) sFlow **44** [Configuring](#page-47-2) Exporter Map **44** [Configuring](#page-48-0) Monitor Map **45** [Configuring](#page-49-0) Sampler Map **46** [Configuring](#page-50-0) sFlow on an Interface **47** [Enabling](#page-50-1) sFlow on a Line Card **47**

Verify sFlow [Configuration](#page-50-2) **47**

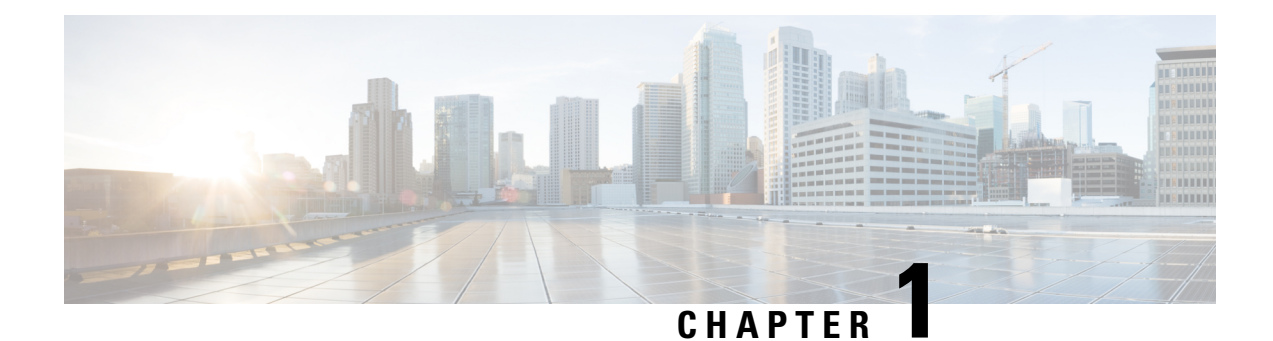

# <span id="page-4-0"></span>**Configuring NetFlow on Cisco IOS XR Software**

A NetFlow flow is a unidirectional sequence of packets that arrive on a single interface, and have the same values for key fields.

NetFlow is useful for the following:

- Accounting or Billing—NetFlow data provides fine grained metering for highly flexible and detailed resource utilization accounting.
- Network Planning and Analysis—NetFlow data provides key information for strategic network planning.
- Network Monitoring—NetFlow data enables near real-time network monitoring capabilities.

This chapter includes the following sections:

- [Configuring](#page-4-1) NetFlow on Cisco IOS XR Software, on page 1
- [Prerequisites](#page-5-0) for Configuring NetFlow, on page 2
- Restrictions for [Configuring](#page-5-1) NetFlow, on page 2
- Information About [Configuring](#page-6-0) NetFlow, on page 3
- How to [Configure](#page-22-1) NetFlow on Cisco IOS XR Software, on page 19
- Additional [References,](#page-40-0) on page 37

# <span id="page-4-1"></span>**Configuring NetFlow on Cisco IOS XR Software**

A NetFlow flow is a unidirectional sequence of packets that arrive on a single interface, and have the same values for key fields.

NetFlow is useful for the following:

- Accounting or Billing—NetFlow data provides fine grained metering for highly flexible and detailed resource utilization accounting.
- Network Planning and Analysis—NetFlow data provides key information for strategic network planning.
- Network Monitoring—NetFlow data enables near real-time network monitoring capabilities.

This chapter includes the following sections:

# <span id="page-5-0"></span>**Prerequisites for Configuring NetFlow**

To perform these configuration tasks, your Cisco IOS XR software system administrator must assign you to a user group associated with a task group that includes the corresponding command task IDs. If you need assistance with your task group assignment, contact your system administrator.

# <span id="page-5-1"></span>**Restrictions for Configuring NetFlow**

Consider these restrictions when configuring NetFlow in Cisco IOS XR software:

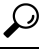

**Tip** Do not use the management interface to export the NetFlow packets.

- NetFlow can be configured only in the ingress direction.
- A source interface must always be configured. If you do not configure a source interface, the exporter will remain in a disabled state.
- Only export format Version 9 and IPFIX is supported.
- A valid record map name must always be configured for every flow monitor map.
- NetFlow is not supported on Bridge Virtual Interface (BVI).
- NetFlow on sub-interface routed via BVI is not supported.
- Destination-based Netflow accounting is not supported, only IPv4, IPv6 and MPLS record types are supported under monitor-map.
- Output interface field is not updated in data and flow records when the traffic is routed through ACL based forwarding (ABF).
- Output interface field is not updated in data and flow records for the multicast traffic.
- Output interface, source and destination prefix lengths fields are not set in data and flow records for GRE transit traffic.
- For Netflow IPFIX315, configure the **hw-module profile netflow ipfix315** command.
- If IPFIX315 is enabled on a line card then all the ports on that line card should have IPFIX315 configured.
- For **hw-module profile qos hqos-enable**, NetFlow does not give the output interface for cases like L2 bridging, xconnect, IPFIX, and so on.
- L4 header port numbers are supported only for TCP and UDP.
- NetFlow does not give the output interface for traffic terminating on GRE tunnel.

Ш

# <span id="page-6-0"></span>**Information About Configuring NetFlow**

## <span id="page-6-1"></span>**NetFlow Overview**

A flow is exported as part of a NetFlow export User Datagram Protocol (UDP) datagram under these circumstances:

- The flow has been inactive or active for too long.
- The flow cache is getting full.
- One of the counters (packets and or bytes) has wrapped.
- The user forces the flow to export.

NetFlow export UDP datagrams are sent to an external flow collector device that provides NetFlow export data filtering and aggregation. The export of data consists of expired flows and control information.

The NetFlow infrastructure is based on the configuration and use of these maps:

- Exporter map
- Monitor map
- Sampler map

These maps are described in the sections that follow.

## <span id="page-6-2"></span>**Exporter Map Overview**

An exporter map contains user network specification and transport layer details for the NetFlow export packet. The **flow exporter-map**command allows you to configure collector and version attributes. You can configure these collector information:

- Export destination IP address
- DSCP value for export packet
- Source interface
- UDP port number (This is where the collector is listening for NetFlow packets.)
- Transport protocol for export packets

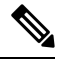

**Note** In Cisco IOS XR Software, UDP is the only supported transport protocol for export packets.

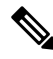

NetFlow export packets use the IP address that is assigned to the source interface. If the source interface does not have an IP address assigned to it, the exporter will be inactive. **Note**

You can also configure these export version attributes:

- Template timeout
- Template data timeout
- Template options timeout
- Interface table timeout
- Sampler table timeout

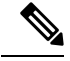

**Note** A single flow monitor map can support up to eight exporters.

## <span id="page-7-0"></span>**Monitor Map Overview**

A monitor map contains name references to the flow record map and flow exporter map. Monitor maps are applied to an interface. You can configure these monitor map attributes:

- Number of entries in the flow cache
- Type of cache (permanent or normal). Permanent caches do not have their entries removed from the cache unless they are explicitly cleared by the user
- Active flow timeout
- Inactive flow timeout
- Update timeout
- Default timeouts
- Record type of packets sampled and collected

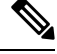

The record name specifies the type of packets that NetFlow samples as they pass through the router. Currently, MPLS, IPv4, and IPv6 packet sampling is supported. **Note**

**Note**

The active flow and inactive flow timeouts are associated with a normal cache type. The update timeout is associated with the permanent cache type.

## <span id="page-7-1"></span>**Sampler Map Overview**

The sampler map specifies the interval at which packets (one out of n packets) are sampled. On high bandwidth interfaces, applying NetFlow processing to every single packet can result in significant CPU utilization. Sampler map configuration is typically geared towards such high speed interfaces.

The sampling interval of 1:1000 packets is supported on Cisco NCS 540 Series Router.

Ш

Consider these points before applying sampler map:

- You must remove the existing netflow configuration before applying a new sampler map on an already existing netflow interface configuration.
- Sub-interfaces and physical interfaces under a port must have the same sampler map configuration.

## <span id="page-8-0"></span>**In-line Modification of Netflow Configuration**

The In-line modification of Netflow configuration enables to add or remove flow attributes of a flow entity that is already applied to an interface.

A flow entity can be a monitor map, exporter map or a sampler map.

Netflow does not support in-line modification of all its configuration items. This table lists flow entries and flow attributes that are in-line modifiable.

 $\mathscr{D}$ 

In-line modification of flow items clears the cache counters. As a result there could be flow accounting mismatch.

**Table 1: In-line Modifiable Flow Entities and Flow Attributes**

| <b>Flow Entity</b> |                                                                                                    | <b>Flow Attribute</b>                                                           |  |
|--------------------|----------------------------------------------------------------------------------------------------|---------------------------------------------------------------------------------|--|
| Monitor map        |                                                                                                    | cache timeout active seconds                                                    |  |
| <b>Note</b>        | Any modification to the cache attributes<br>results in resetting of the cache counters.<br>The cache flows are dropped not<br>exported. | cache timeout inactive seconds                                                  |  |
|                    |                                                                                                    | cache timeout update seconds                                                    |  |
|                    |                                                                                                    | cache timeout rate-limit seconds                                                |  |
|                    |                                                                                                    | exporter                                                                        |  |
|                    |                                                                                                    | cache entries                                                                   |  |
|                    |                                                                                                    | cache permanent                                                                 |  |
|                    |                                                                                                    | option outphysint   bgstrings                                                   |  |
|                    |                                                                                                    | <b>Note</b><br>This flow attribute is not supported on<br>Cisco NCS 540 Router. |  |
| Exporter Map       |                                                                                                    | source <source interface=""/>                                                   |  |
| <b>Note</b>        | Any modification to an exporter map<br>results in resetting of the exporter<br>counter.                                                 | destination < <i>destination address</i> >                                      |  |
|                    |                                                                                                    | $dscp \leq dscp\_value$                                                         |  |
|                    |                                                                                                    | version $v9$   ipfix                                                            |  |
| Sampler Map        |                                                                                                    | sampling interval                                                               |  |

**Note**

#### **Restriction**

• In-line modification of the **record ipv4** flow attribute is not supported.

#### <span id="page-9-0"></span>**Use Case**

Consider a netflow configuration as shown below applied on Bundle interface.

```
RP/0/RP1/CPU0:router#show running-config interface bundle-ether 8888
Thu Oct 26 14:17:17.459 UTC
interface Bundle-Ether8888
ipv4 address 192.168.108.1 255.255.255.252
 ipv6 address 192:168:108::1/126
flow ipv6 monitor MONITOR-8k sampler SAMPLER-8k ingress
!
RP/0/RP1/CPU0:router#show running-config flow monitor-map MONITOR-8k
Thu Oct 26 14:17:32.581 UTC
flow monitor-map MONITOR-8k
record ipv6
exporter NF-2
cache timeout update 30
!
```
The Netflow configuration includes:

- flow monitor map—MONITOR-8k: The flow monitor map do not have cache entries configured. Cache entries are the number of entries in the flow cache.
- exporter map—NF-2
- sampler map—SAMPLE-8k

The **cache entries** attribute is in-line modifiable. Let us configure the cache entries, while the flow monitor map is in use:

```
RP/0/RP1/CPU0:router#config
RP/0/RP1/CPU0:router(config)#flow monitor-map MONITOR-8k
RP/0/RP1/CPU0:router(config-fmm)#cache entries 8000
RP/0/RP1/CPU0:router(config-fmm)#commit
Thu Oct 26 14:18:24.625 UTC
RP/0/RP1/CPU0:Oct 26 14:18:24.879 : config[67366]: %MGBL-CONFIG-6-DB_COMMIT : Configuration
committed by user '<username>'.
Use 'show configuration commit changes 1000000556' to view the changes. /*configuration
commit is successfull. */
```
The above configuration changes are committed successfully.

#### **Verification**

To verify if the monitor map has chache entries of 8000 configured, use the **show flow monitor-map**command for MONITOR-8k map:

RP/0/RSP0/CPU0:router# **show flow monitor-map MONITOR-8k**

```
Flow Monitor Map : MONITOR-8k
-------------------------------------------------
Id: 1RecordMapName: ipv6<br>ExportMapName: NF-2
ExportMapName:
```
Ш

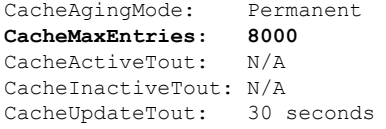

## <span id="page-10-0"></span>**Options Template Overview**

NetFlow version 9 is a template-based version. The templates provide an extensible design to the record format. This feature allows enhancements to NetFlow services without requiring concurrent changes to the basic flow-record format. An options template is a special type of template record that is used to communicate the format of data related to the NetFlow process. Rather than supplying information about IP flows, the options are used to supply metadata about the NetFlow process itself. The sampler options template and the interface options template are different forms of options templates. These two tables are exported by the NetFlow process. The NetFlow process will also export the VRF table.

#### **Sampler Table**

The sampler options template consists of sampler tables. Similarly, the interface option templates consist of interface tables. By enabling the options for sampler table and interface table, it becomes easier for the collector to determine the information on data flow.

The sampler table consists of information on the active samplers. It is used by the collector to estimate the sampling rate for each data flow. The sampler table consists of the following information for each sampler:

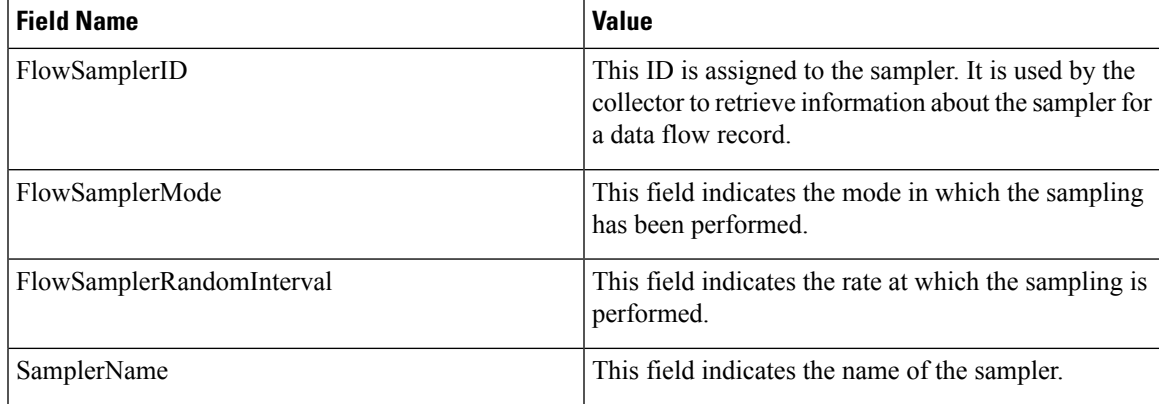

#### **Interface Table**

The interface table consists of information on interfaces that are being monitored for data flow. By using this information, the collector determines the names of interfaces associated with the data flow. The interface table consists of the following information:

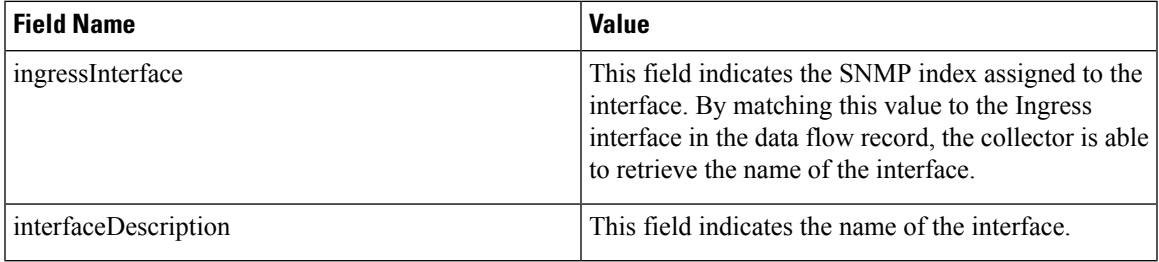

#### **VRF Table**

The VRF table consists of mapping of VRF IDs to the VRF names. By using this information, the collector determines the name of the required VRF. The VRF table consists of the following information:

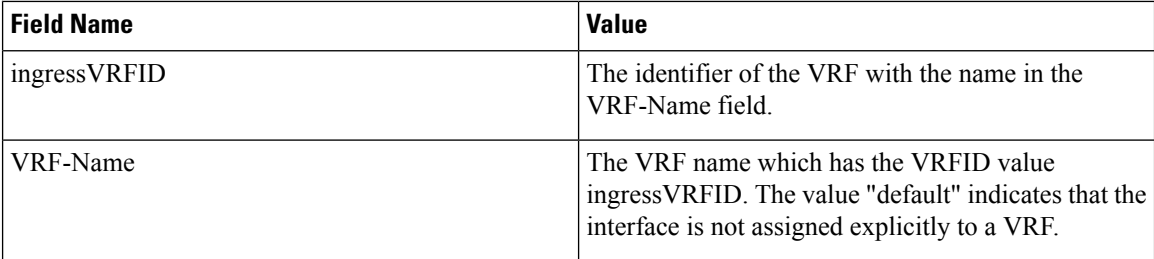

The data records contain ingressVRFID as an extra field in each record. The values of these fields are used to lookup the VRF Table to find the VRF names. A value 0 in these fields indicates that the VRF is unknown.

The VRF table is exported at intervals specified by the optional **timeout** keyword that can be configured manually. The default value is 1800 seconds.

## <span id="page-11-0"></span>**IPFIX**

Internet Protocol Flow Information Export (IPFIX) is an IETF standard export protocol for sending Netflow packets. IPFIX is based on Netflow version 9.

The IPFIX feature formats Netflow data and transfers the Netflow information from an exporter to a collector using UDP as transport protocol.

#### **Restrictions for IPFIX**

These IPFIX features are not supported:

- Variable-length information element in the IPFIX template
- Stream Control Transmission Protocol (SCTP) as the transport protocol

#### **Limitations for IPFIX**

- You cannot modify an exporter version of an exporter map that is already applied to an interface. To modify the exporter version, first remove the exporter configuration applied on the interface, later modify the version and apply the configuration to the interface.
- An interface can have three different monitor-maps but all the monitor maps should have the same version for the exporters. There can be different exporters for the three monitor maps but they all need to have the same exporter version either v9 or IPFIX.
- You can only have monitor-maps one of each record type attached to an interface, that is one monitor-map for IPv4 record, one monitor-map for IPv6 record and one for MPLS record. There can be different exporter maps for these three monitor-maps but all the exporter maps should have same exporter version configured, either v9 or IPFIX.
- Multiple sampler-maps can be configured but only two sampler maps can be appled to an interface across the system.

## <span id="page-12-0"></span>**Configuring IPFIX**

Ш

Consider SP-PE use case where SP (Service Provider) cloud is connected to the PE (Provider Edge) router through TenGigabit ethernet.

#### **Figure 1: SP-PE Topology**

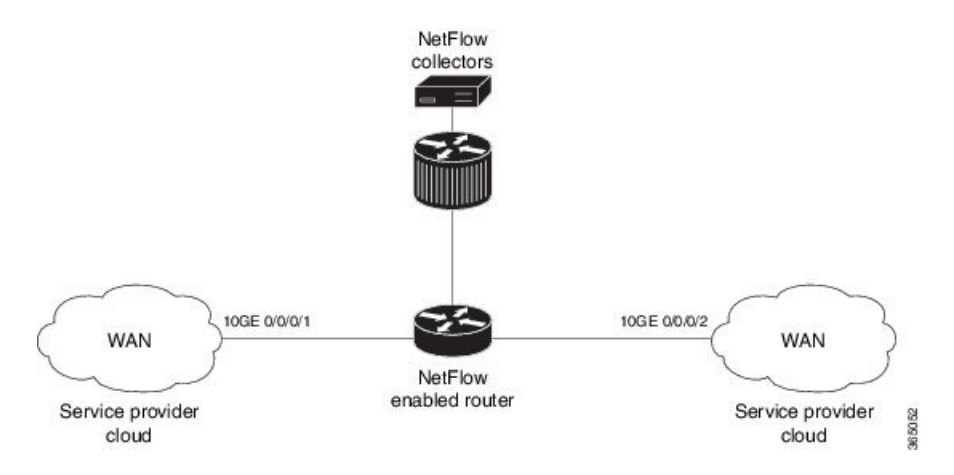

Configuring NetFlow on PE router involves:

- **1.** Configuring Exporter map with IPFIX as an exporter
- **2.** Configuring Monitor map
- **3.** Configuring Sampler map
- **4.** Applying the Monitor map and Sampler map to an interface

#### **Configuring Exporter map with IPFIX as the exporter version**

```
flow exporter-map fem_ipfix
destination 10.1.1.1
 source Loopback 0
 transport udp 1025
exit
version ipfix
template data timeout 600
options sampler-table
exit
```
#### **Configuring Monitor map**

```
flow monitor-map fmm1
  record ipv4
   option filtered
  exporter fem_ipfix
  cache entries 10000
  cache timeout active 1800
  cache timeout inactive 15
  exit
```
#### **Configuring Sampler map**

```
sampler-map fsm1
random 1 out-of 4000 /*Sampling rate supported is 1:4000*/
exit
```
#### **Applying the Monitor map to an interface**

Now apply the monitor-map **fmm1** that is configured with an exporter version IPFIX and sampler-map **fsm1** to the 10GE 0/0/0/1 interface in the ingress direction:

```
configure
 interface 10GE0/0/0/1
 flow ipv4 monitor fmm1 sampler fsm1 ingress
 e^{i\phi}
```
#### **Verification**

Use the **show flow flow-exporter map** command to verify the exporter version configured is IPFIX:

RP/0/RP0/CPU0:router# **show flow exporter-map fem\_ipfix** Flow Exporter Map : fem\_ipfix ------------------------------------------------- Id : 3 Packet-Length : 1468 DestinationIpAddr : 10.1.1.1 VRFName : default SourceIfName : Loopback1 SourceIpAddr : 4.4.0.1 DSCP : 40<br>TransportProtocol : UDP TransportProtocol TransportDestPort : 9001

#### **Export Version: IPFIX**

Common Template Timeout : 1800 seconds Options Template Timeout : 1800 seconds Data Template Timeout : 1800 seconds Interface-Table Export Timeout : 0 seconds Sampler-Table Export Timeout : 0 seconds VRF-Table Export Timeout : 0 seconds

Exported packets in an IPFIX packet structure are in the form of template set or data set. The first data template is sent when the configuration is activated on the interface.

With constant stream, the flowset data does not change, so data is decoded. Data template is updated in the case of timeout on the template. To change the timeout options in the flow exporter, use the template options timeout command:

```
RP/0/RP0/CPU0:router(config)#flow exporter-map ipfix_exp1
RP/0/RP0/CPU0:router(config-fem)#version ipfix
RP/0/RP0/CPU0:router(config-fem-ver)#template options
RP/0/RP0/CPU0:TU-PE3(config-fem-ver)#template options timeout
RP/0/RP0/CPU0:TU-PE3(config-fem-ver)#template options timeout 30
RP/0/RP0/CPU0:router# show flow exporter-map ipfix_exp1
version ipfix
```

```
template data timeout 30
```
Ш

```
!
dscp 40
transport udp 9001
source Loopback0
destination 10.127.59.86
```
#### <span id="page-14-0"></span>**IPFIX Enablement for SRv6 and Services over SRv6 Core**

#### **Table 2: Feature History Table**

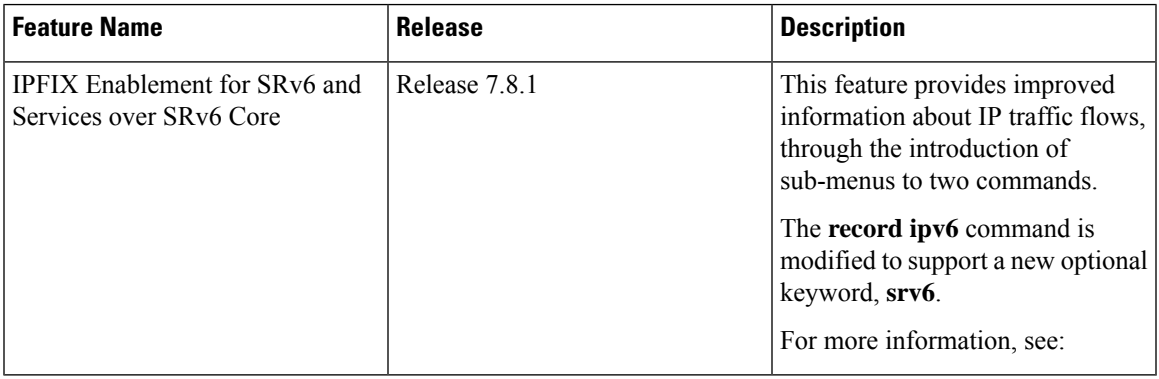

From Cisco IOS-XR Release 7.8.1, a new optional keyword, srv6 is introduced for the record ipv6 option. See the following example:

```
RP/0/RP0/CPU0:router# configure
```

```
RP/0/RP0/CPU0:router(config-fem)# flow monitor-map MON-MAP-v6
RP/0/RP0/CPU0:router(config-fmm)# record ipv6 srv6
RP/0/RP0/CPU0:router(config-fmm)# exporter EXP
RP/0/RP0/CPU0:router(config-fmm)# cache timeout inactive 5
RP/0/RP0/CPU0:router(config-fmm)# !
RP/0/RP0/CPU0:router(config-fmm)# sampler-map SAMP
RP/0/RP0/CPU0:router(config-fmm)# random 1 out-of 1000
RP/0/RP0/CPU0:router(config-fmm)# !
RP/0/RP0/CPU0:router(config-fmm)# interface GigabitEthernet0/1/0/0
RP/0/RP0/CPU0:router(config-fmm)# ipv4 address 1.1.1.1 255.255.255.0
RP/0/RP0/CPU0:router(config-fmm)# flow ipv6 monitor M1 sampler SAMP ingres
```
This example shows how to display IPv4 monitor-map data for a specific flow:

RP/0/RP0/CPU0:router# **show flow monitor-map map1**

Flow Monitor Map : map1 ------------------------------------------------- Id: 1 RecordMapName: ipv4 ExportMapName: NFC CacheAgingMode: Permanent<br>CacheMaxEntries: 10000 CacheMaxEntries: CacheActiveTout: N/A CacheInactiveTout: N/A CacheUpdateTout: 60 seconds

This example shows how to display SRv6 monitor-map data for a specific flow:

```
RP/0/RP0/CPU0:router# show flow monitor-map MON-MAP-1
```
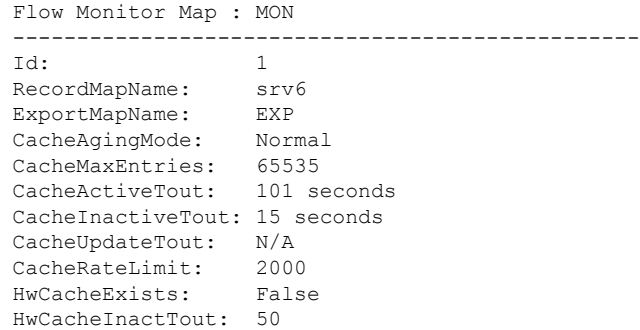

### <span id="page-15-0"></span>**IP Flow Information Export (IPFIX) 315**

Internet Protocol Flow Information Export (IPFIX) is an IETF standard export protocol (RFC 7011) for sending IP flow information. Cisco NCS 540 Series Router supports IPFIX 315 format to export flow information. IPFIX 315 format facilitates sending 'n' octets frame information starting from ethernet header till trasport header of the traffic flow over the network. IPFIX 315 supports sending variable size packet record with variable payload information such as IPv4, IPv6, MPLS, and Nested packets like OuterIP-GRE-InnerIP etc. The process includes sampling and exporting the traffic flow information. Along with the ethernet frame information, IPFIX 315 format exports information of incoming and outgoing interface of the sampled packet.

The information of the packets flowing through a device is used for variety of purpose including network monitoring, capacity planning, traffic management, etc.

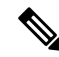

**Note** Cisco NCS 540 Series Router does not support Netflow version 9 format to export flow information.

#### **Sampling and Exporting Information**

You must configure a sampling map to sample the traffic flow information. The sampler map specifies the rate at which packets (one out of n packets) are sampled. The minimun sampling rate is 1 out of 4000 packets. Not all packets flowing through a device are exported; packets selected as per sampling rate are considered for exporting.

The size of exported packet is untill and including L4 header.

The below figure *IPFIX 315 Export Packet Format* shows exported packet information.

#### **Figure 2: IPFIX 315 Export Packet Format**

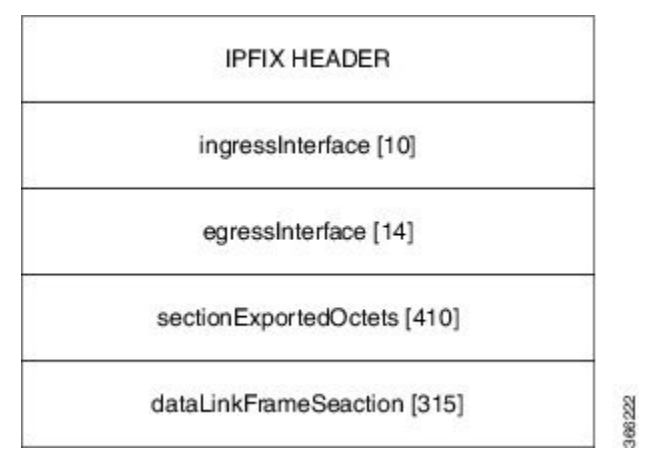

A special cache type called Immediate Aging is used while exporting the packets. Immediate Aging ensures that the flows are exported as soon as they are added to the cache. Use the command **cache immediate** in flow monitor map configuration to enable Immediate Aging cache type.

#### <span id="page-16-0"></span>**IPFIX 315 Implementation Considerations**

Here are few key points to consider before implementing IPFIX 315:

- Supported only in ingress direction.
- Supported on main interface only. The traffic on all sub-interfaces under the main interface is exported.
- Sampling rate for bundles is per member-link and not per bundle interface.
- The outgoing interface information may not be correct incase of packets that are multicasted or broadcasted on multiple ports.
- The incoming and outgoing interface will have information of main interface and not the sub-interface even if the packet is routed via sub-interface. Incase of bundles it will point to bundle main interface.
- IPFIX 315 is not supported on BVI interface.
- Sampling and exporting of the control packets is not supported.
- When you configure **ipfix315-enable**, then you must configure all the ports on that LC with datalinkframesection flow.
- When the HQoS profile is enabled, Netflow does not give correct Output Interface. DSP is unique for each sub-interface.
- Netflow on the L2 interface assumes IPv4/IPv6/MPLS traffic, and if the traffic is purely L2 based, then the system ignores that traffic.
- You must remove all v9 configurations before reloading an LC. Else, with the existing v9 configurations on LC reload, you might encounter a few configuration apply error. Or, flow might be seen on an interface even when apply on interface has failed.

### <span id="page-17-0"></span>**Configuring IPFIX 315**

Configuring IPFIX 315 involves:

- **1.** Configuring Exporter map
- **2.** Configuring Monitor map
- **3.** Configuring Sampler map
- **4.** Enabling IPFIX 315 on a line card
- **5.** Applying the Monitor map and Sampler map to an interface

#### **Configuring Exporter map**

```
flow exporter-map ipfix_exp
version ipfix
!
dscp 40
transport udp 9001
source Loopback1
destination 100.10.1.159
!
```
#### **Configuring Monitor map**

```
flow monitor-map ipfix_mon
record datalinksectiondump
exporter ipfix_exp
cache immediate
cache entries 1000000
cache timeout rate-limit 1000000
!
```
#### **Configuring Sampler map**

```
sampler-map ipfix_sm
random 1 out-of 32000
!
```
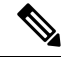

The default cache size is 65535, hence you can configure sampling rate as 1 out of 65535 packets. However the recommended sampling rate is 1 out of 32000 packets. **Note**

#### **Enabling IPFIX 315 on a line card**

(config)# hw-module profile netflow ipfix315-enable location 0/0/CPU0

You should reload the LC for the changes to take effect.

#### **Applying the Monitor map to an interface**

```
interface HundredGigE 0/0/0/18
        flow datalinkframesection monitor ipfix_mon sampler ipfix_sm ingress
```
Ш

#### **Verification**

Use the **show flow platform producer statistics location**command to display the IPFIX 315 ingress packets flow statistics:

```
RP/0/RP0/CPU0#show flow platform producer statistics location 0/0/CPU0
```
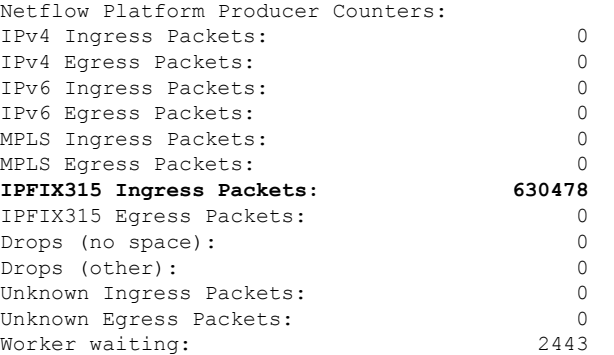

Use the **show flow monitor <monitor-map> cache location** command to check the flow monitor stats. In this example flow statistics for *ipfix\_mon* monitor map are displayed:

RP/0/RP0/CPU0#**show flow monitor ipfix\_mon cache location 0/0/CPU0**

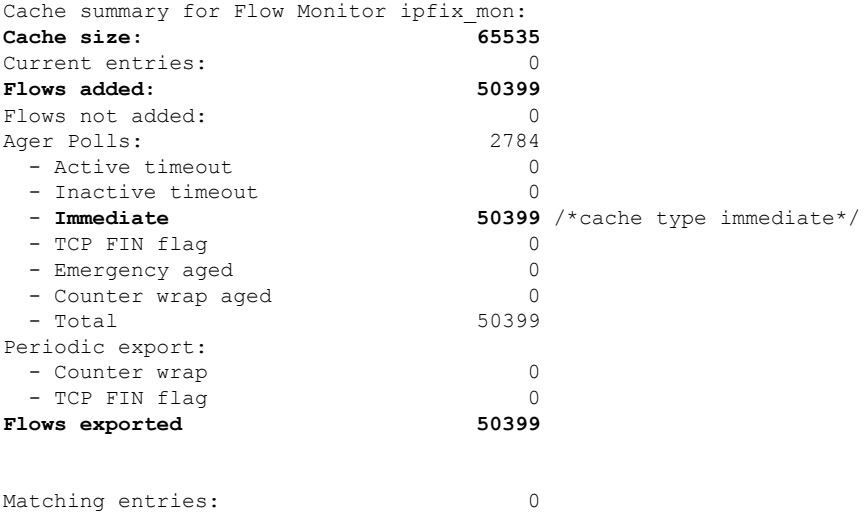

Above example shows that there were 50399 flows added to the cache and exported.

## <span id="page-18-0"></span>**NetFlow Configuration Submodes**

In Cisco IOS XR Software, NetFlow map configuration takes place in map-specific submodes. Cisco IOS XR Software supports these NetFlow map configuration submodes:

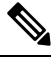

**Note**

The Cisco IOS XR Software allows you to issue most commands available under submodes as one single command string from mode. For example, you can issue the **record ipv4** command from the flow monitor map configuration submode as follows:

```
RP/0/RP0/CPU0:router(config)# flow monitor-map fmm
RP/0/RP0/CPU0:router(config-fmm)# record ipv4
```
Alternatively, you can issue the same command from global configuration mode, as shown in the following example:

RP/0/RP0/CPU0:router(config)# **flow monitor-map fmm record ipv4**

#### <span id="page-19-0"></span>**Flow Monitor Map Configuration Submode**

When you issue the **flow monitor-map** *map\_name* command in mode, the CLI prompt changes to "config-fmm," indicating that you have entered the flow monitor map configuration submode.

In this sample output, the question mark (?) online help function displays all the commands available under the flow monitor map configuration submode:

```
RP/0/RP0/CPU0:router(config)# flow monitor-map fmm
RP/0/RP0/CPU0:router(config-fmm)# ?
cache Specify flow cache attributes
commit Commit the configuration changes to running
describe Describe a command without taking real actions
do Run an exec command
exit Exit from this submode
exporter Specify flow exporter map name
no Negate a command or set its defaults
record Specify a flow record map name
show Show contents of configuration
```
#### <span id="page-19-1"></span>**Flow Exporter Map Version Configuration Submode**

When you issue the **version v9** command in the flow exporter map configuration submode, the CLI prompt changes to "config-fem-ver," indicating that you have entered the flow exporter map version configuration submode.

In this sample output, the question mark (?) online help function displays all the commands available under the flow exporter map version configuration submode:

```
RP/0/RP0/CPU0:router(config-fem)# version v9
RP/0/RP0/CPU0:router(config-fem-ver)# ?
commit Commit the configuration changes to running
describe Describe a command without taking real actions
do Run an exec command
exit Exit from this submode
no Negate a command or set its defaults
options Specify export of options template
show Show contents of configuration
template Specify template export parameters
```
#### <span id="page-20-0"></span>**Flow Monitor Map Configuration Submode**

When you issue the **flow monitor-map** *map\_name* command in mode, the CLI prompt changes to "config-fmm," indicating that you have entered the flow monitor map configuration submode.

In this sample output, the question mark (?) online help function displays all the commands available under the flow monitor map configuration submode:

RP/0/RP0/CPU0:router(config)# **flow monitor-map fmm** RP/0/RP0/CPU0:router(config-fmm)# **?** cache Specify flow cache attributes commit Commit the configuration changes to running describe Describe a command without taking real actions do Run an exec command exit Exit from this submode exporter Specify flow exporter map name no Negate a command or set its defaults record Specify a flow record map name show Show contents of configuration

#### <span id="page-20-1"></span>**Sampler Map Configuration Submode**

When you issue the **sampler-map** *map\_name* command in mode, the CLI prompt changes to "config-sm," indicating that you have entered the sampler map configuration submode.

In this sample output, the question mark (?) online help function displays all the commands available under the sampler map configuration submode:

RP/0/RP0/CPU0:router(config)# **sampler-map fmm**

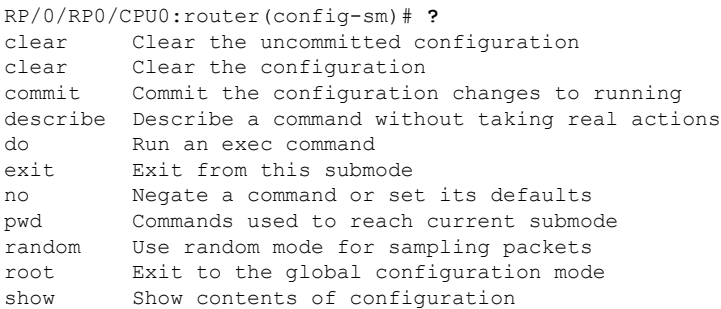

### <span id="page-20-2"></span>**Enabling the NetFlow BGP Data Export Function**

Use the **bgp attribute-download** command to enable NetFlow BGP routing attribute collection. The routing attributes are then exported. When no routing attributes are collected, zeroes (0) are exported.

When BGP attribute download is enabled, BGP downloads the attribute information for prefixes (community, extended community, and as-path) to the Routing Information Base (RIB) and Forwarding Information Base (FIB). This enables FIB to associate the prefixes with attributes and send the NetFlow statistics along with the associated attributes.

## <span id="page-21-0"></span>**MPLS Flow Monitor with IPv4 and IPv6 Support**

Cisco IOS XR Software supports the NetFlow collection of MPLS packets. It also supports the NetFlow collection of MPLS packets carrying IPv4, IPv6, or both IPv4 and IPv6 payloads.

#### <span id="page-21-1"></span>**MPLS Cache Reorganization to Support Both IPv4 and IPv6**

In Cisco IOS XR Software, at a time, you can have only one MPLS flow monitor running on an interface. If you apply an additional MPLS flow monitor to the interface, the new flow monitor overwrites the existing one.

You can configure the MPLS flow monitor to collect IPv4 fields, IPv6 fields, or IPv4-IPv6 fields. IPv4-IPv6 configuration collects both IPv4 and IPv6 addresses using one MPLSflow monitor. IPv4 configuration collects only IPv4 addresses. IPv6 configuration collects only IPv6 addresses.

The MPLS flow monitor supports up to 1,000,000 cache entries. NetFlow entries include these types of fields:

- IPv4 fields
- IPv6 fields
- MPLS with IPv4 fields
- MPLS with IPv6 fields

The maximum number of bytes per NetFlow cache entry is as follows:

- IPv4–88 bytes per entry
- IPv6–108 bytes per entry
- MPLS with IPv4 fields–108 bytes per entry
- MPLS with IPv6 fields–128 bytes per entry

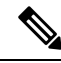

The different types of NetFlow entries are stored in separate caches. Consequently, the number of NetFlow entries on a line card can significantly impact the amount of available memory on the line card. Also, even though the sampling rate for IPv6 is the same as the sampling rate for IPv4, the CPU utilization for IPv6 is higher due to the longer keys used by the IPv6 fields. **Note**

Ш

### <span id="page-22-0"></span>**MPLS Packets with IPv6 Flows**

#### **Table 3: Feature History Table**

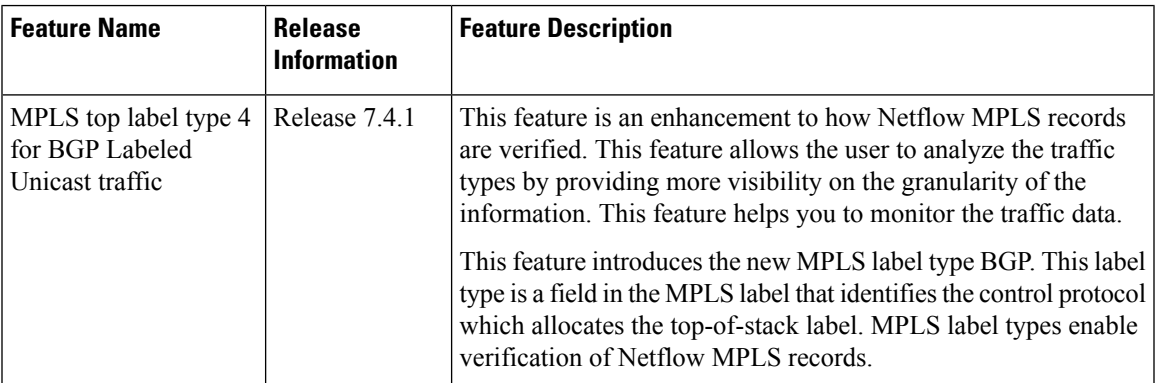

The collection of IPv6 flows in MPLS packets is an option. The CPU uses 128 bytes for each IPv6 field. IPv6 flows may contain these types of information:

- Source IP address
- Destination IP address
- Traffic class value
- Layer 4 protocol number
- Layer 4 source port number
- Layer 4 destination port number
- Flow ID
- Header option mask

To collect the IPv6 fields in MPLS packets, you must activate the MPLS record type, ipv6-fields by running the **record mpls ipv6-fields** command. You can also specify the number of labels to be used for aggregation with this command.

# <span id="page-22-1"></span>**How to Configure NetFlow on Cisco IOS XR Software**

The steps that follow provide a general overview of NetFlow configuration:

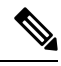

We recommend that you not use the default ethernet VLAN (VLAN-1) in any of your network configurations. Traffic tagged with VLAN-1 may cause conflicts with other configurations. **Note**

#### **Procedure**

**Step 1** Create and configure an exporter map.

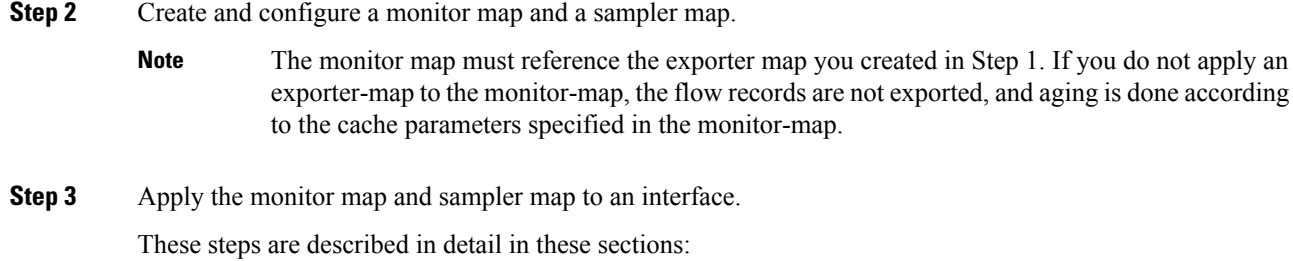

## <span id="page-23-0"></span>**Configuring an Exporter Map**

Configure an exporter map and apply it to the monitor map with the **flow monitor-map** *map\_name* **exporter** *map\_name* command. You can configure the exporter map prior to configuring the monitor map, or you can configure the monitor map first and then configure and apply an exporter map later on.

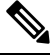

**Note** Cisco IOS XR Software supports the configuration of a single collector only in the exporter map.

The stepsthat follow describe how to create and configure an exporter map and enable exporting of the sampler table or the interface table.

#### **Procedure**

#### **Step 1 configure**

#### **Example:**

RP/0/RP0/CPU0:router#configure

Enters global configuration mode.

**Step 2 flow exporter-map** *map\_name*

#### **Example:**

RP/0/RP0/CPU0:router(config)#flow exporter-map expmap-dtxr2

Creates an exporter map, configures the exporter map name, and enters flow exporter map configuration mode.

#### **Step 3 destination** *hostname\_or\_IP\_address* [**vrf** *vrf-name*]

#### **Example:**

RP/0/RP0/CPU0:router(config-fem)# destination 1.76.31.1

Configures the export destination for the flow exporter map. The destination can be a hostname, a VRF, or an IPv4/IPv6 address.

#### **Step 4 dscp** *dscp\_value*

#### **Example:**

RP/0/RP0/CPU0:router(config-fem)# dscp 10

(Optional) Specifies the differentiated services codepoint (DSCP) value for export packets. Replace the *dscp\_value* argument with a value in the range from 0 through 63.

**Step 5 source** *type interface-path-id*

#### **Example:**

RP/0/RP0/CPU0:router(config-fem)# source Loopback 0

Specifies a source interface, in the format *type interface-path-id*.

#### **Step 6 transport udp** *port*

#### **Example:**

RP/0/RP0/CPU0:router(config-fem)# transport udp 5999

(Optional) Specifies the destination port for UDP packets. Replace *port* with the destination UDP port value, in the range from 1024 through 65535.

#### **Step 7 version v9**

#### **Example:**

RP/0/RP0/CPU0:router(config-fem-ver)# version v9

(Optional) Enters flow exporter map version configuration submode.

#### **Step 8 options** {**interface-table** | **sampler-table** | **vrf-table**} [**timeout** *seconds*]

#### **Example:**

RP/0/RP0/CPU0:router(config-fem-ver)# options sampler-table timeout 1800

(Optional) Configuresthe export timeout value for the sampler table. Replace *seconds* with the export timeout value, in the range from 1 through 604800 seconds.

Default is 1800 seconds.

#### **Step 9 template** [**data** | **options**] **timeout** *seconds*

#### **Example:**

RP/0/RP0/CPU0:router(config-fem-ver)# template data timeout 600

(Optional) Configures the export period for data packets. Replace *seconds* with the export timeout value, in the range from 1 through 604800 seconds.

#### **Step 10 commit**

**Step 11 exit**

#### **Example:**

RP/0/RP0/CPU0:router(config-fem-ver)# exit

Exits flow exporter map version configuration submode.

#### **Step 12 exit**

**Example:**

RP/0/RP0/CPU0:router(config)# exit

Enters XR EXEC mode.

#### **Step 13 show flow exporter-map** *map\_name*

#### **Example:**

RP/0/RP0/CPU0:router# show flow exporter-map expmap-dtxr2

```
Flow Exporter Map : expmap-dtxr2
```

```
-------------------------------------------------
Id : 1
DestinationIpAddr : 1.76.31.1
VRFName : default
SourceIfName : Loopback0
SourceIpAddr : 10.200.58.1
DSCP : 10
TransportProtocol : UDP
TransportDestPort : 5999
Export Version: 9
  Common Template Timeout : 1800 seconds
  Options Template Timeout : 1800 seconds
  Data Template Timeout : 600 seconds
  Interface-Table Export Timeout : 1800 seconds
  Sampler-Table Export Timeout : 0 seconds
  VRF-Table Export Timeout : 0 seconds
```
Displays exporter map data.

#### **Example**

This example shows how to create a new flow exporter map called "fem1," which uses the version 9 (V9) export format for NetFlow export packets. The data template flow-set is inserted into the V9 export packets once every 10 minutes, and the options interface table flow-set is inserted into the V9 export packet. The export packets are sent to the flow collector destination 10.1.1.1, where the source address is identical to the interface IP address of Loopback 0. The UDP destination port is 1024, and the DSCP value is 10:

```
RP/0/RP0/CPU0:router(config)# flow exporter-map fem1
RP/0/RP0/CPU0:router(config-fem)# destination 10.1.1.1
RP/0/RP0/CPU0:router(config-fem)# source Loopback 0
RP/0/RP0/CPU0:router(config-fem)# transport udp 1024
RP/0/RP0/CPU0:router(config-fem)# dscp 10
RP/0/RP0/CPU0:router(config-fem)# exit
RP/0/RP0/CPU0:router(config-fem)# version v9
RP/0/RP0/CPU0:router(config-fem-ver)# template data timeout 600
RP/0/RP0/CPU0:router(config-fem-ver)# options interface-table
RP/0/RP0/CPU0:router(config-fem-ver)# exit
```
## <span id="page-25-0"></span>**Configuring a Sampler Map**

**Procedure**

**Step 1 configure**

**Example:**

Ш

RP/0/RSP0/CPU0:router#configure

Enters global configuration mode.

#### **Step 2 sampler-map** *map\_name*

#### **Example:**

RP/0/RP0/CPU0:router(config)# sampler-map onein8k RP/0/RP0/CPU0:router(config-sm)#

Creates a sampler map and enters sampler map configuration mode.

#### **Step 3 random 1 out-of** *sampling\_interval*

#### **Example:**

RP/0/RP0/CPU0:router(config-sm)# **random 1 out-of 8000**

Configures the sampling interval to use random mode for sampling packets. Replace the *sampling\_interval* argument with a number, in the range from 1 through 65535 units.

**Note** The sampling interval of 1:1000 packets is supported.

```
Step 4 commit
```
#### **Step 5 exit**

#### **Example:**

RP/0/RP0/CPU0:router(config-sm)# exit

Exits sampler map configuration mode and enters the XR Config mode.

#### **Step 6 exit**

#### **Example:**

RP/0/RP0/CPU0:router(config)# exit

Exits the mode and enters XR EXEC mode.

#### **Step 7 show sampler-map** *map\_name*

#### **Example:**

RP/0/RP0/CPU0:router#**show sampler-map onein8k**

Sampler Map : onein8k ------------------------------------------------- Id: 1 Mode: Random (1 out of 8000 Pkts)

Displays sampler map data.

#### **Example**

This example shows how to create a new sampler map called "fsm1," which samples 1 out of 65535 packets:

RP/0/RP0/CPU0:router# **sampler-map fsm1**

**Step 1 configure**

 $Step 2$ 

**Step 3** 

RP/0/RP0/CPU0:router(config-sm)# **random 1 out-of 65535** RP/0/RP0/CPU0:router(config)# **exit**

## <span id="page-27-0"></span>**Configuring a Monitor Map**

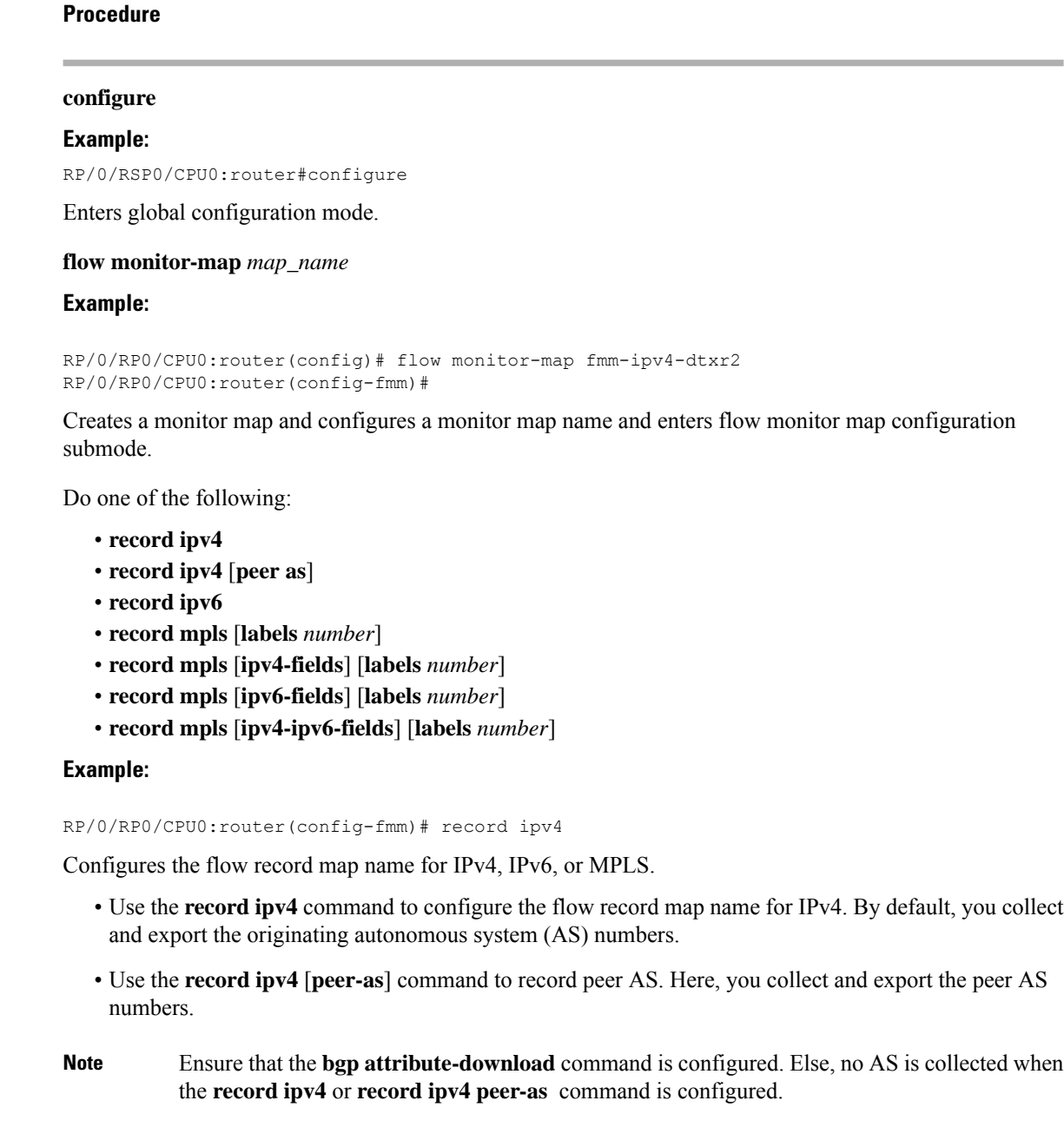

• Use the **record ipv6** command to configure the flow record map name for IPv6.

- Use the **record mpls labels** command with the *number* argument to specify the number of labels that you want to aggregate. By default, MPLS-aware NetFlow aggregates the top six labels of the MPLS label stack. The maximum value is 6.
- Use the **record mpls ipv4-fields** command to collect IPv4 fields in the MPLS-aware NetFlow.
- Use the **record mpls ipv6-fields** command to collect IPV6 fields in the MPLS-aware NetFlow.
- Use the **record mpls ipv4-ipv6-fields** command to collect IPv4 and IPv6 fields in the MPLS-aware NetFlow.
- For the **outbundlemember** option to be effective; you must configure monitor-map as following: **Note**

```
flow monitor-map nfmpls
record mpls ipv4-ipv6-fields
option outbundlemember
```
#### **Step 4 cache entries** *number*

#### **Example:**

RP/0/RP0/CPU0:router(config-fmm)# cache entries 65535

(Optional) Configures the number of entries in the flow cache. Replace the *number* argument with the number of flow entries allowed in the flow cache, in the range from 4096 through 1000000.

The default number of cache entries is 65535.

#### **Step 5 cache permanent**

#### **Example:**

RP/0/RP0/CPU0:router(config-fmm)# flow monitor-map fmm cache permanent

(Optional) Disables removal of entries from flow cache.

#### **Step 6 cache timeout** {**active** *timeout\_value* | **inactive** *timeout\_value* | **update** *timeout\_value*}

#### **Example:**

RP/0/RP0/CPU0:router(config-fmm)# cache timeout inactive 120

(Optional) Configures the active, inactive, or update flow cache timeout value.

- The default timeout value for the inactive flow cache is 15 seconds.
- The default timeout value for the active flow cache is 1800 seconds.
- The default timeout value for the update flow cache is 1800 seconds.
- The **update** *timeout\_value* keyword argument is used for permanent caches only. It specifies the timeout value that is used to export entries from permanent caches. In this case, the entries are exported but remain the cache. **Note**

#### **Step 7 exporter** *map\_name*

**Example:**

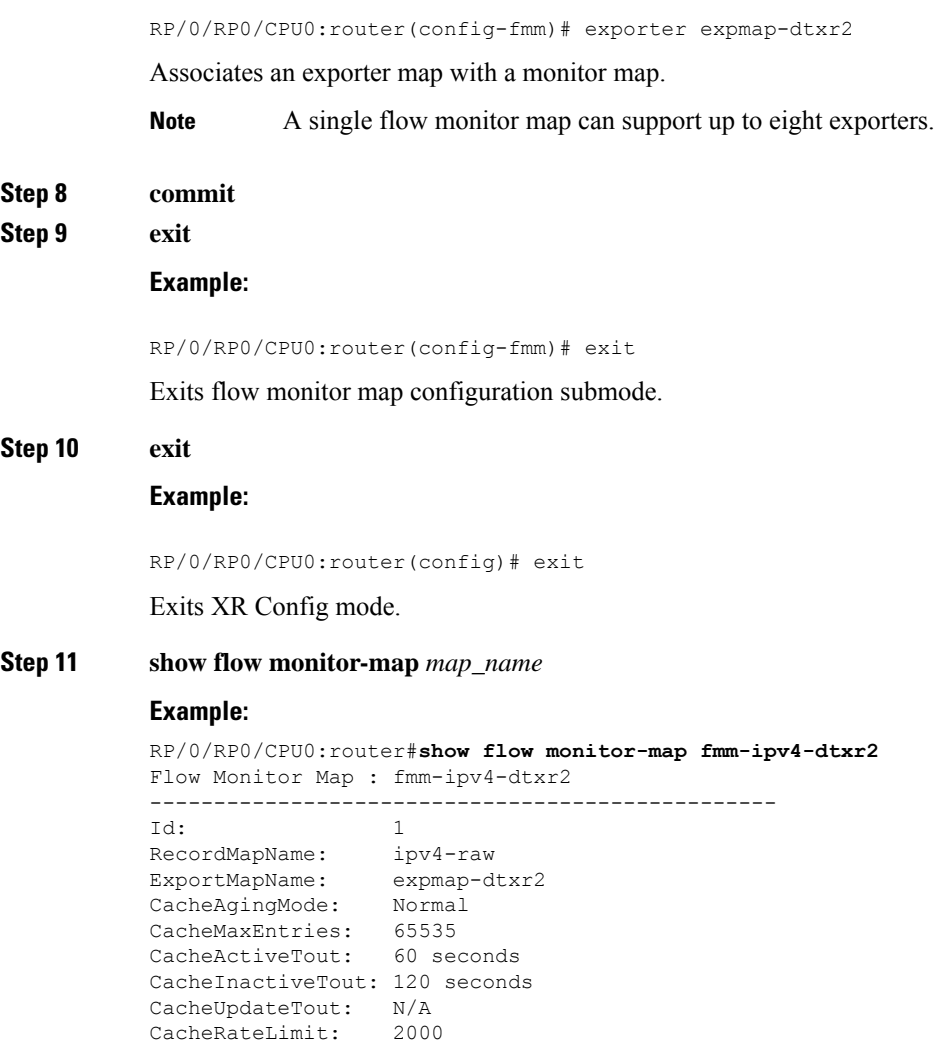

Displays flow monitor map data.

#### **Example**

This example shows how to create a new flow monitor map with name "fmm1". This flow monitor map references the flow exporter map "fem1," and sets the flow cache attributes to 10000 cache entries. The active entries from the cache are aged every 30 seconds, while the inactive entries from the cache are aged every 15 seconds. The record map for this monitor map is IPv4:

```
RP/0/RP0/CPU0:router(config)# flow monitor-map fmm1
RP/0/RP0/CPU0:router(config-fmm)# record ipv4
RP/0/RP0/CPU0:router(config-fmm)# exporter fem1
RP/0/RP0/CPU0:router(config-fmm)# cache entries 10000
RP/0/RP0/CPU0:router(config-fmm)# cache timeout active 30
RP/0/RP0/CPU0:router(config-fmm)# cache timeout inactive 15
RP/0/RP0/CPU0:router(config-fmm)# exit
```
### <span id="page-30-0"></span>**Applying a Monitor Map and a Sampler Map to a Physical Interface**

Perform these steps to apply a monitor map and a sampler map to an interface.

#### **Procedure**

#### **Step 1 configure**

**Step 2 interface** *type number*

#### **Example:**

RP/0/RP0/CPU0:router(config)# interface HundredGigE 0/4/0/8 RP/0/RP0/CPU0:router(config-if)#

Enters interface configuration mode.

#### **Step 3 flow** [**ipv4** | **ipv6** | **mpls**] **monitor** *monitor\_map* **sampler** *sampler\_map* {**ingress**}

#### **Example:**

RP/0/RP0/CPU0:router(config-if)# flow ipv4 monitor fmm sampler fsm ingress

Associates a monitor map and a sampler map with an interface.

**Note** Only Ingress mode is supported.

Enter **ipv4** to enable IPV4 NetFlow on the specified interface. Enter **ipv6** to enable IPV6 NetFlow on the specified interface. Enter **mpls** to enable MPLS-aware NetFlow on the specified interface.

#### **Step 4 commit**

#### **Example**

This example shows how to apply the flow monitor "fmm1"and the sampler "fsm1" to the HundredGigE  $0/3/0/0$  interface in the ingress direction:

RP/0/RP0/CPU0:router(config)#**interface HundredGigE 0/3/0/0** RP/0/RP0/CPU0:router(config-if)#**flow ipv4 monitor fmm1 sampler fsm1 ingress** RP/0/RP0/CPU0:router(config-if)#**exit**

This example shows how to apply the flow monitor "MPLS-IPv6-fmm"and the sampler "FSM" to the HundredGigE 0/3/0/0 interface in the ingress direction:

RP/0/RP0/CPU0:router(config)#**interface HundredGigE 0/3/0/0** RP/0/RP0/CPU0:router(config-if)# **flow mpls monitor MPLS-IPv6-fmm sampler FSM ingress** RP/0/RP0/CPU0:router(config-if)#**exit**

### <span id="page-30-1"></span>**Applying a Monitor Map and a Sampler Map to a Layer 2 Bundle Interface**

Perform these steps to apply a monitor map and a sampler map to a Layer 2 bundle interface.

#### **Procedure**

**Step 1 configure**

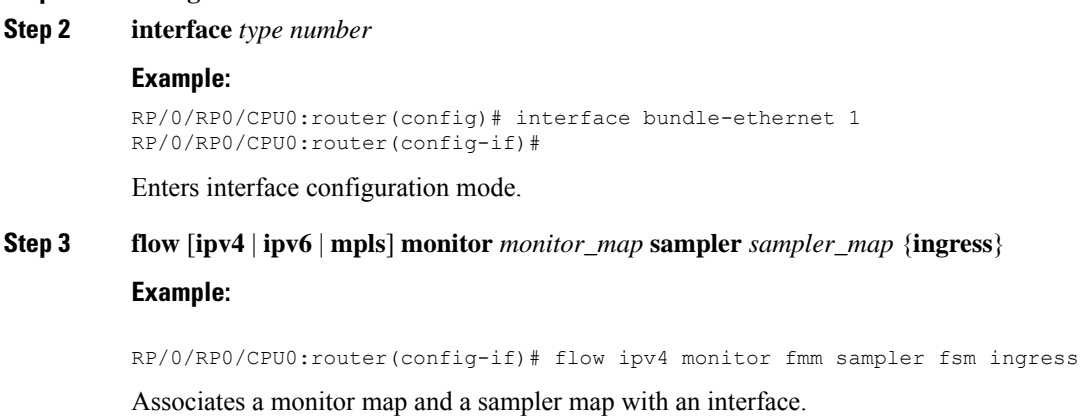

**Note** Only Ingress mode is supported.

Enter **ipv4** to enable IPV4 NetFlow on the specified interface. Enter **ipv6** to enable IPV6 NetFlow on the specified interface. Enter **mpls** to enable MPLS-aware NetFlow on the specified interface.

#### **Step 4 commit**

#### **Example**

This example shows how to apply the flow monitor "fmm1"and the sampler "fsm1" to the bundle-ethernet 1 interface in the ingress direction:

```
RP/0/RP0/CPU0:router(config)#interface bundle-ethernet 1
RP/0/RP0/CPU0:router(config-if)#flow ipv4 monitor fmm1 sampler fsm1 ingress
RP/0/RP0/CPU0:router(config-if)#exit
```
This example shows how to apply the flow monitor "MPLS-IPv6-fmm"and the sampler "FSM" to the bundle-ethernet 1 interface in the ingress direction:

```
RP/0/RP0/CPU0:router(config)#interface bundle-ethernet 1
RP/0/RP0/CPU0:router(config-if)# flow mpls monitor MPLS-IPv6-fmm sampler FSM ingress
RP/0/RP0/CPU0:router(config-if)#exit
```
## <span id="page-31-0"></span>**Configuring IPFIX**

Consider SP-PE use case where SP (Service Provider) cloud is connected to the PE (Provider Edge) router through TenGigabit ethernet.

#### **Figure 3: SP-PE Topology**

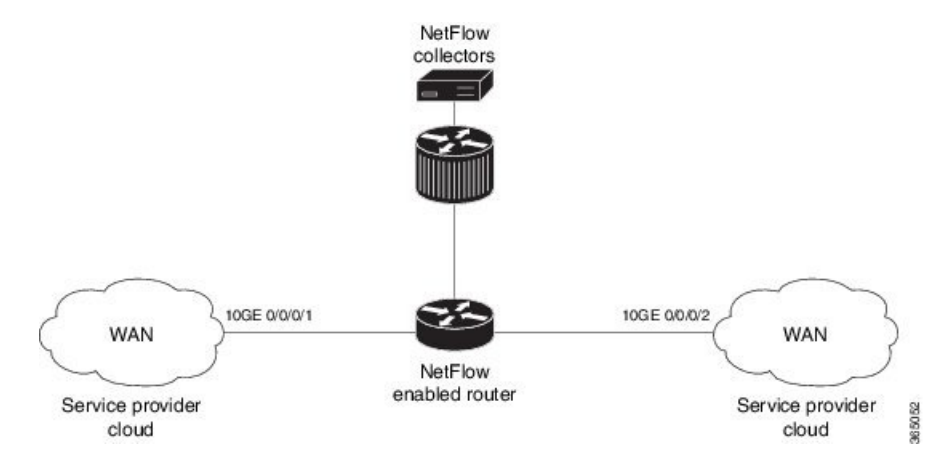

Configuring NetFlow on PE router involves:

- **1.** Configuring Exporter map with IPFIX as an exporter
- **2.** Configuring Monitor map
- **3.** Configuring Sampler map
- **4.** Applying the Monitor map and Sampler map to an interface

#### **Configuring Exporter map with IPFIX as the exporter version**

```
flow exporter-map fem_ipfix
destination 10.1.1.1
source Loopback 0
transport udp 1025
exit
version ipfix
template data timeout 600
options sampler-table
exit
```
#### **Configuring Monitor map**

```
flow monitor-map fmm1
  record ipv4
   option filtered
  exporter fem_ipfix
  cache entries 10000
  cache timeout active 1800
  cache timeout inactive 15
  exit
```
#### **Configuring Sampler map**

```
sampler-map fsm1
random 1 out-of 4000 /*Sampling rate supported is 1:4000*/
exit
```
#### **Applying the Monitor map to an interface**

Now apply the monitor-map **fmm1** that is configured with an exporter version IPFIX and sampler-map **fsm1** to the 10GE 0/0/0/1 interface in the ingress direction:

```
configure
interface 10GE0/0/0/1
 flow ipv4 monitor fmm1 sampler fsm1 ingress
e^{x+i}
```
#### **Verification**

Use the **show flow flow-exporter map** command to verify the exporter version configured is IPFIX:

```
RP/0/RP0/CPU0:router# show flow exporter-map fem_ipfix
Flow Exporter Map : fem_ipfix
```

```
-------------------------------------------------
Id : 3
Packet-Length : 1468
DestinationIpAddr : 10.1.1.1
VRFName : default
SourceIfName : Loopback1<br>SourceIpAddr : 4.4.0.1
SourceIpAddr
DSCP : 40
TransportProtocol : UDP
```
**Export Version: IPFIX**

TransportDestPort : 9001

```
Common Template Timeout : 1800 seconds
Options Template Timeout : 1800 seconds
Data Template Timeout : 1800 seconds
Interface-Table Export Timeout : 0 seconds
Sampler-Table Export Timeout : 0 seconds
VRF-Table Export Timeout : 0 seconds
```
Exported packets in an IPFIX packet structure are in the form of template set or data set. The first data template is sent when the configuration is activated on the interface.

With constant stream, the flowset data does not change, so data is decoded. Data template is updated in the case of timeout on the template. To change the timeout options in the flow exporter, use the template options timeout command:

```
RP/0/RP0/CPU0:router(config)#flow exporter-map ipfix_exp1
RP/0/RP0/CPU0:router(config-fem)#version ipfix
RP/0/RP0/CPU0:router(config-fem-ver)#template options
RP/0/RP0/CPU0:TU-PE3(config-fem-ver)#template options timeout
RP/0/RP0/CPU0:TU-PE3(config-fem-ver)#template options timeout 30
RP/0/RP0/CPU0:router# show flow exporter-map ipfix_exp1
version ipfix
  template data timeout 30
!
dscp 40
transport udp 9001
source Loopback0
destination 10.127.59.86
```
## <span id="page-34-0"></span>**Clearing NetFlow Data**

#### **Procedure**

**Step 1 clear flow exporter** [*exporter\_name*] {**restart** | **statistics**} **location** *node-id* **Example:** RP/0/RP0/CPU0:router# **clear flow exporter statistics location 0/0/CPU0** Clears the flow exporter data. Specify the **statistics** option to clear exporter statistics.Specify the **restart** option to export all of the templates that are currently configured on the specified node. **Step 2 clear flow monitor** [*monitor\_name*] **cache** [**force-export** | **statistics**] **location** *node-id*} **Example:** RP/0/RP0/CPU0:router# **clear flow monitor cache force-export location 0/0/CPU0** Clears the flow monitor data. Specify the **statistics** option to clear cache statistics. Specify the **force-export** option to export the data from cache to server first and then clear the entries from cache.

## <span id="page-34-1"></span>**Configuring NetFlow Collection of MPLS Packets with IPv6 Fields**

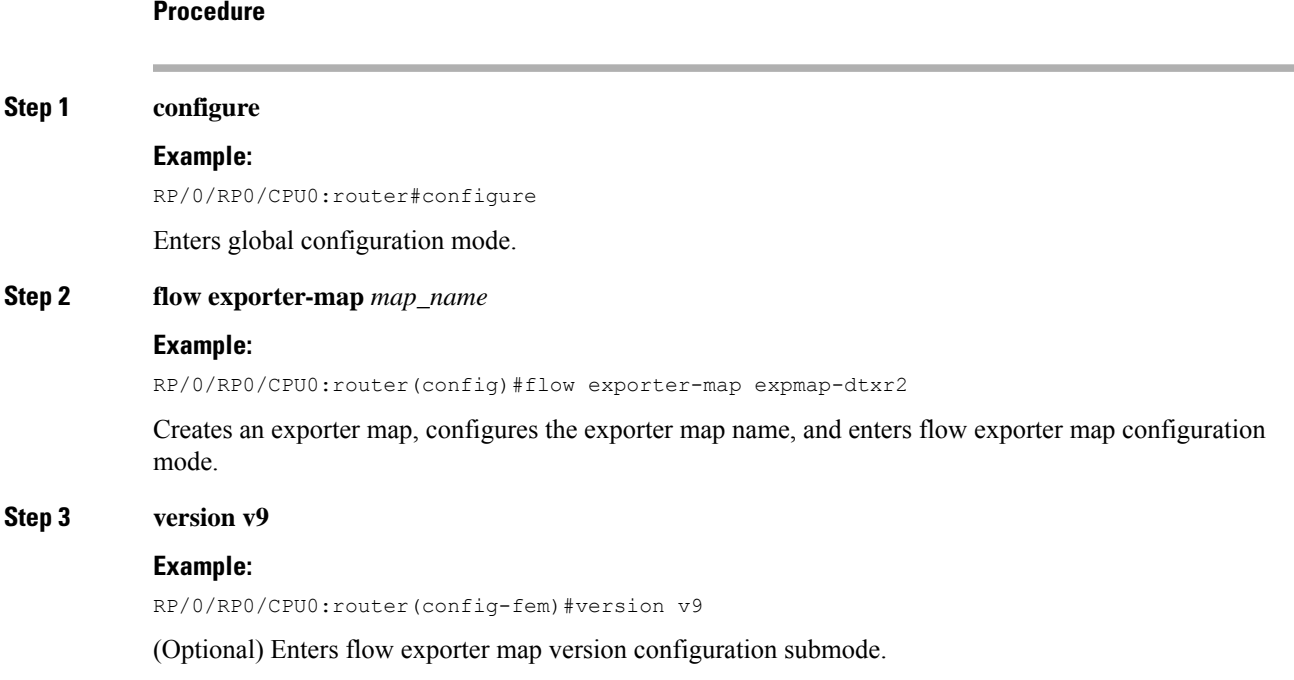

#### **Step 4 options** {**interface-table** | **sampler-table**} [**timeout** *seconds*]

#### **Example:**

RP/0/RP0/CPU0:router(config-fem-ver)#options interface-table timeout 300

(Optional) Configures the export timeout value for the interface table or the sampler table. Replace *seconds* with the export timeout value, in the range from 1 through 604800 seconds. The default is 1800 seconds for both the interface table and the sample table.

You must perform thisstep twice to configure the export timeout value for both an interface table and a sample table.

#### **Step 5 template** [**data** | **options**] **timeout** *seconds*

#### **Example:**

RP/0/RP0/CPU0:router(config-fem-ver)#template data timeout 300

(Optional) Configures the export period for data packets or options packets. Replace *seconds* with the export timeout value, in the range from 1 through 604800 seconds.

You must perform this step twice to configure the export period for both data packets and options packets.

#### **Step 6 exit**

#### **Example:**

/CPU0:router(config-fem-ver)#exit

Exits flow exporter map version configuration mode, and enters flow exporter map configuration mode.

#### **Step 7 transport udp** *port*

#### **Example:**

RP/0/RP0/CPU0:router(config-fem)#transport udp 12515

(Optional) Specifies the destination port for UDP packets. Replace *port* with the destination UDP port value, in the range from 1024 through 65535.

**Step 8 source** *type interface-path-id*

#### **Example:**

RP/0/RP0/CPU0:router(config-fem)#source Loopback0

Specifies a source interface, in the format *type interface-path-id*.

#### **Step 9 destination** *hostname\_or\_IP\_address*

#### **Example:**

RP/0/RP0/CPU0:router(config-fem)#destination 170.1.1.11

Configures the export destination for the flow exporter map. The destination can be a hostname or an IPv4/IPv6 address.

#### **Step 10 exit**

#### **Example:**

RP/0/RP0/CPU0:router(config-fem)#exit

Exits flow exporter map configuration mode, and enters XR Config mode.

#### **Step 11 flow monitor-map** *map\_name*

#### **Example:**

RP/0/RP0/CPU0:router(config)#flow monitor-map MPLS-IPv6-fmm

Creates a monitor map and configures a monitor map name and enters flow monitor map configuration submode.

**Step 12 record mpls** [**ipv4-ipv6-fields**] [**labels** *number*]

#### **Example:**

RP/0/RP0/CPU0:router(config-fmm)#record mpls ipv6-fields labels 3

Configures the flow record map name for IPv4, IPv6, or MPLS. Use the **ipv4-ipv6-fields** keyword to collect IPv4 and IPv6 fields in an MPLS-aware NetFlow.

**Step 13 exporter** *map\_name*

#### **Example:**

RP/0/RP0/CPU0:router(config-fmm)#exporter exp1

Associates an exporter map with a monitor map.

**Note** A single flow monitor map can support up to eight exporters.

#### **Step 14 cache entries** *number*

#### **Example:**

RP/0/RP0/CPU0:router(config-fmm)#cache entries 65535

(Optional) Configures the number of entries in the flow cache. Replace the *number* argument with the number of flow entries allowed in the flow cache, in the range from 4096 through 1000000.

The default number of cache entries is 65535.

**Step 15 cache timeout** {**active** *timeout value* | **inactive** *timeout value* | **update** *timeout value* }

#### **Example:**

RP/0/RP0/CPU0:router(config-fmm)#cache timeout inactive 120

(Optional) Configures the active, inactive, or update flow cache timeout value.

- The default timeout value for the inactive flow cache is 15 seconds.
- The default timeout value for the active flow cache is 1800 seconds.
- The default timeout value for the update flow cache is 1800 seconds.
- **Note** The **inactive** and **active** keywords are not applicable to permanent caches.
- The**update** keyword is used for permanent caches only. It specifies the timeout value that is used to export entries from permanent caches. In this case, the entries are exported but remain the cache. **Note**

**Step 16 cache permanent**

#### **Example:**

RP/0/RP0/CPU0:router(config-fmm)#flow monitor-map fmm cache permanent

(Optional) Disables the removal of entries from flow cache.

#### **Step 17 exit**

#### **Example:**

RP/0/RP0/CPU0:router(config-fmm)#exit

Exits flow monitor map configuration submode.

#### **Step 18 sampler-map** *map\_name*

#### **Example:**

```
RP/0/RP0/CPU0:router(config)#sampler-map fsm
RP/0/RP0/CPU0:router(config-sm)#
```
Creates a sampler map and enters sampler map configuration mode.

#### **Step 19 random 1 out-of** *sampling\_interval*

#### **Example:**

RP/0/RP0/CPU0:router(config-sm)#random 1 out-of 65535

Configures the sampling interval to use random mode for sampling packets. Replace the *sampling\_interval* argument with a number, in the range from 1 through 65535 units.

#### **Step 20 exit**

#### **Example:**

RP/0/RP0/CPU0:router(config-sm)#**exit**

Exits sampler map configuration mode and enters XR Config mode.

#### **Step 21 interface** *type number*

#### **Example:**

RP/0/RP0/CPU0:router(config)#interface HundredGigE 0/3/0/0 RP/0/RP0/CPU0:router(config-if)#

Enters interface configuration mode.

#### **Step 22 flow** [**ipv4** | **ipv6** | **mpls**] **monitor** *monitor\_map* **sampler** *sampler\_map* {**ingress**}

#### **Example:**

RP/0/RP0/CPU0:router(config-if)#flow ipv4 monitor MPLS-IPv6-fmm sampler fsm ingress

Associates a monitor map and a sampler map with an interface.

Enter **ipv4** to enable IPV4 NetFlow on the specified interface. Enter **ipv6** to enable IPV6 NetFlow on the specified interface. Enter **mpls** to enable MPLS-aware NetFlow on the specified interface.

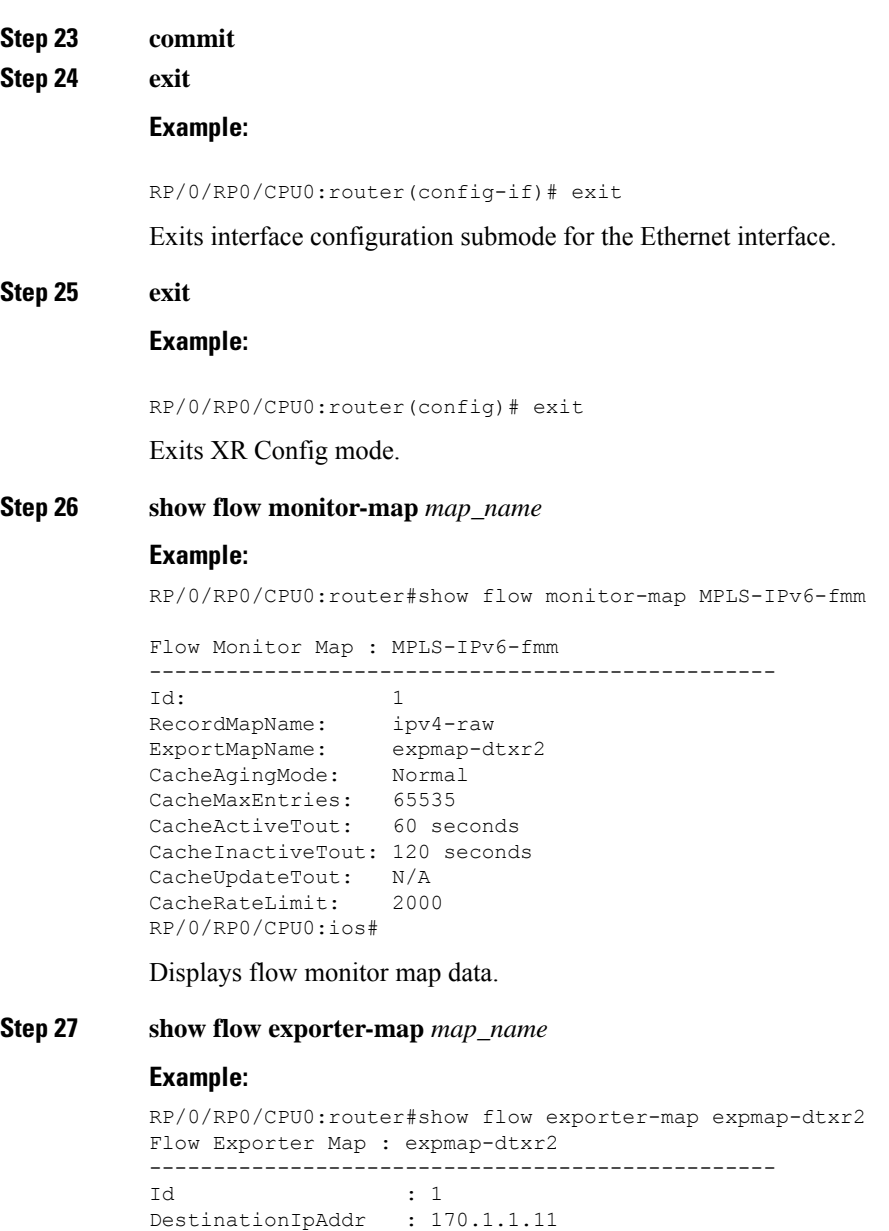

VRFName : default SourceIfName : Loopback0 SourceIpAddr : 10.200.58.1<br>DSCP : 10

TransportProtocol TransportDestPort Export Version: 9

: 10<br>: UDP<br>: 12515

Common Template Timeout : 300 seconds Options Template Timeout : 300 seconds Data Template Timeout : 600 seconds

Interface-Table Export Timeout : 300 seconds Sampler-Table Export Timeout : 0 seconds VRF-Table Export Timeout : 0 seconds

Displays exporter map data.

#### **Example**

This configuration collects MPLS traffic with IPv4 payloads.

```
RP/0/RP0/CPU0:router(config)#flow monitor-map MPLS-IPv4-fmm
RP/0/RP0/CPU0:router(config-fmm)#record mpls IPv4-fields labels 3
RP/0/RP0/CPU0:router(config-fmm)#cache permanent
RP/0/RP0/CPU0:router(config-fmm)#exit
RP/0/RP0/CPU0:router(config)#interface HundredGigE 0/3/0/0
RP/0/RP0/CPU0:router(config-if)#flow mpls monitor MPLS-IPv4-fmm sampler fsm ingress
```
This configuration collects MPLS traffic with IPv6 payloads.

```
RP/0/RP0/CPU0:router(config)#flow monitor-map MPLS-IPv6-fmm
RP/0/RP0/CPU0:router(config-fmm)# record mpls IPv6-fields labels 3
RP/0/RP0/CPU0:router(config-fmm)#cache permanent
RP/0/RP0/CPU0:router(config-fmm)#exit
RP/0/RP0/CPU0:router(config)#interface HundredGigE 0/3/0/0
RP/0/RP0/CPU0:router(config-if)#flow mpls monitor MPLS-IPv6-fmm sampler fsm ingress
```
This example shows how to configure the NetFlow monitor to collect MPLS packets with IPv6 fields:

```
RP/0/RP0/CPU0:router#config
RP/0/RP0/CPU0:router(config)#flow exporter-map exp1
RP/0/RP0/CPU0:router(config-fem)#version v9
RP/0/RP0/CPU0:router(config-fem-ver)#options interface-table timeout 300
RP/0/RP0/CPU0:router(config-fem-ver)#options sampler-table timeout 300
RP/0/RP0/CPU0:router(config-fem-ver)#template data timeout 300
RP/0/RP0/CPU0:router(config-fem-ver)#template options timeout 300
RP/0/RP0/CPU0:router(config-fem-ver)#exit
RP/0/RP0/CPU0:router(config-fem)#transport udp 12515
RP/0/RP0/CPU0:router(config-fem)#source Loopback0
RP/0/RP0/CPU0:router(config-fem)#destination 170.1.1.11
RP/0/RP0/CPU0:router(config-fmm)#exit
RP/0/RP0/CPU0:router(config)#flow monitor-map MPLS-IPv6-fmm
RP/0/RP0/CPU0:router(config-fmm)#record mpls ipv6-fields labels 3
RP/0/RP0/CPU0:router(config-fmm)#exporter exp1
RP/0/RP0/CPU0:router(config-fmm)#cache entries 10000
RP/0/RP0/CPU0:router(config-fmm)#cache permanent
RP/0/RP0/CPU0:router(config-fmm)#exit
```

```
RP/0/RP0/CPU0:router(config)#sampler-map FSM
RP/0/RP0/CPU0:router(config-sm)#random 1 out-of 65535
RP/0/RP0/CPU0:router(config-sm)# exit
RP/0/RP0/CPU0:router(config)#interface HundredGigE 0/3/0/0
RP/0/RP0/CPU0:router(config-if)#flow mpls monitor MPLS-IPv6-fmm sampler FSM ingress
```
This configuration collects MPLS traffic with both IPv6 and IPv4 fields.

```
RP/0/RP0/CPU0:router(config)#flow monitor-map MPLS-IPv4-IPv6-fmm
RP/0/RP0/CPU0:router(config-fmm)# record mpls IPv4-IPv6-fields labels 3
RP/0/RP0/CPU0:router(config-fmm)#cache permanent
RP/0/RP0/CPU0:router(config-fmm)#exit
RP/0/RP0/CPU0:router(config)#interface HundredGigE 0/3/0/0
RP/0/RP0/CPU0:router(config-if)#flow mpls monitor MPLS-IPv4-IPv6-fmm sampler fsm ingress
```
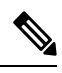

**Note** Flow records are exported using the Version 9 format.

# <span id="page-40-0"></span>**Additional References**

These sections provide references related to interface configuration.

#### **Related Documents**

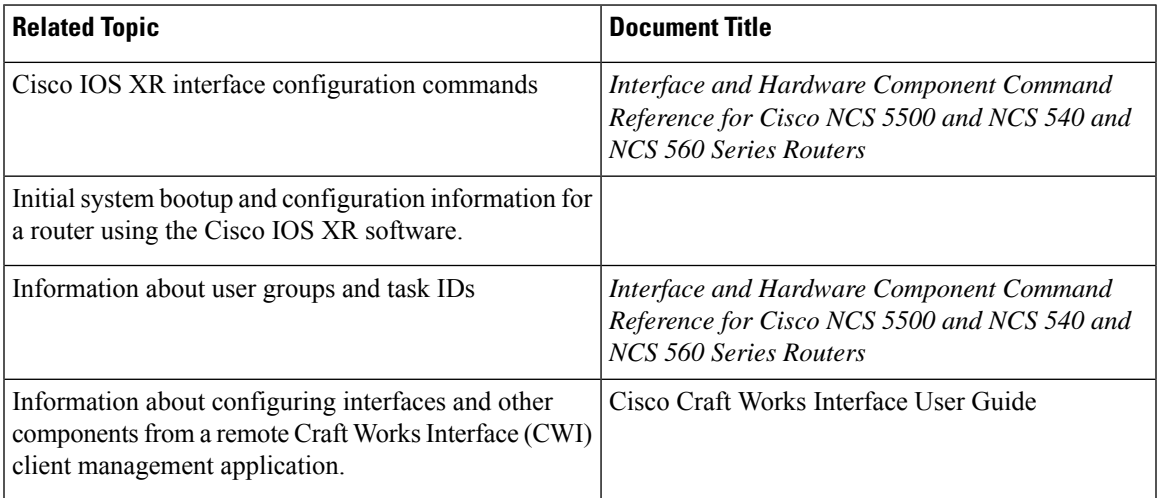

#### **Standards**

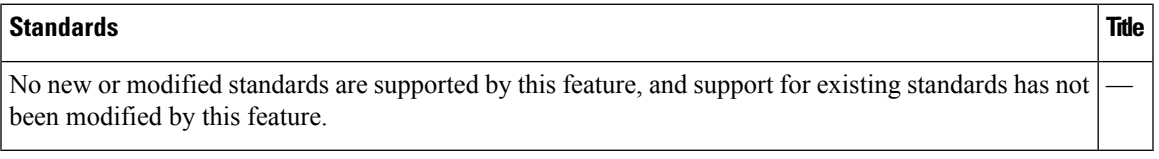

#### **MIBs**

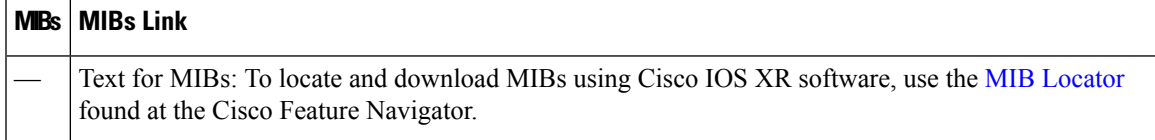

#### **RFCs**

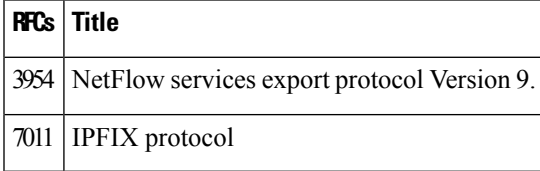

I

**Technical Assistance**

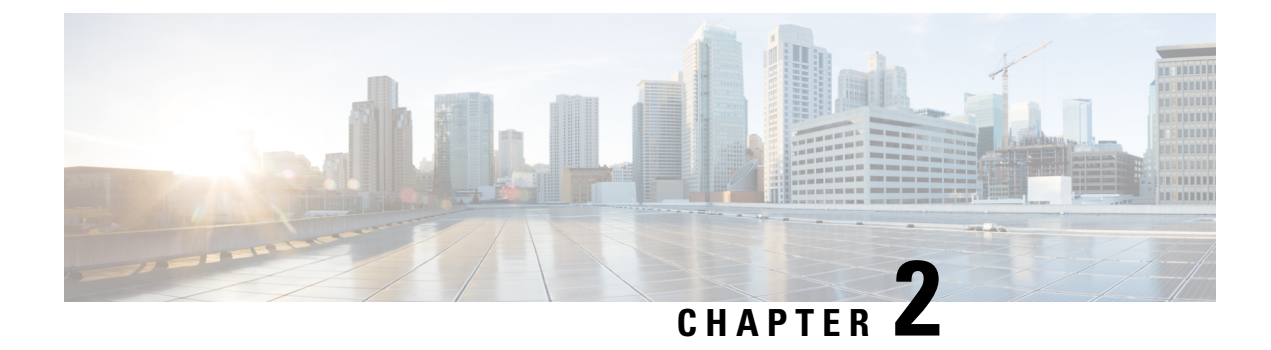

# <span id="page-42-0"></span>**NetFlow to Report Physical Bundle Member**

It is desirable for NetFlow to report underlying physical members of the bundle interface, for traffic engineering purposes. NetFlow to report the physical member of a bundle interface, would be helpful in cases of capacity planning as you can determine if rerouting is necessary or if an extra member is required.

- [Exporter](#page-42-1) Map, on page 39
- Flow [Monitor](#page-42-3) Map, on page 39
- [Associating](#page-43-0) the Interface and Flow Monitor Map , on page 40
- [Verifying](#page-43-1) NetFlow, on page 40

# <span id="page-42-1"></span>**Exporter Map**

To verify NetFlow to Report Physical Bundle Member on FSM:

RP/0/RP0/CPU0:router#show running-config flow exporter-map <fem> flow exporter-map fem dscp <num>

```
transport udp <port num>
source <interface word>
destination <IP> vrf <vrf id>
```
## <span id="page-42-3"></span><span id="page-42-2"></span>**Sampler Map**

RP/0/RP0/CPU0:router#show running-config sampler-map fsm sampler-map fsm random 1 out-of <num>

## **Flow Monitor Map**

To verify Flow Monitor map with different records:

```
RP/0/RP0/CPU0:router#show running-config flow monitor-map
flow monitor-map ipv4
record ipv4
exporter fem
flow monitor-map ipv4_1
record ipv4 peer-as
```
flow monitor-map ipv6 record ipv6 flow monitor-map mpls 1 record mpls labels <1-6> flow monitor-map mpls\_2 record mpls ipv4-ipv6-fields flow monitor-map mpls\_3 record mpls ipv4-fields flow monitor-map mpls\_4 record mpls ipv6-fields

## <span id="page-43-0"></span>**Associating the Interface and Flow Monitor Map**

To Associate the Interface and Flow Monitor Map:

```
RP/0/RP0/CPU0:router#show running-config interface bundle-ether 1
interface Bundle-Ether1
flow ipv4 monitor ipv4 sampler fsm ingress
flow ipv6 monitor ipv6 sampler fsm ingress
```
## <span id="page-43-1"></span>**Verifying NetFlow**

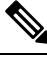

The output and input interface will be Bundle logical interface **without the option Outbundlemember**. **With the option Outbundlemember** cache will include the physical interface of the particular bundle. **Note**

To Configure **without** option Outbundlemember:

```
RP/0/RP0/CPU0:router(config)#flow monitor-map ipv4
RP/0/RP0/CPU0:fretta(config-fmm)#record ipv4
RP/0/RP0/CPU0:fretta(config-fmm)#exporter fem
RP/0/RP0/CPU0:fretta(config-sm)#commit
RP/0/RP0/CPU0:fretta(config-sm)#end
```
Verification:

```
RP/0/RP0/CPU0:router#show flow monitor-map ipv4
Flow Monitor Map : mpls
RecordMapName: mpls-ipv4-ipv6 (6 labels)
ExportMapName: fem
CacheAgingMode: Normal
CacheMaxEntries: 65535
CacheActiveTout: 1800 seconds
CacheInactiveTout: 15 seconds
CacheRateLimit: 2000
```
To Configure **with** option Outbundlemember:

```
RP/0/RP0/CPU0:router(config)#flow monitor-map ipv4
RP/0/RP0/CPU0:router(config-fmm)#record ipv4
RP/0/RP0/CPU0:router(config-fmm)#exporter fem
RP/0/RP0/CPU0:router(config-fmm)#option outbundlemember
```

```
RP/0/RP0/CPU0:router(config-sm)#commit
RP/0/RP0/CPU0:router(config-sm)#end
```
#### Verification:

```
RP/0/RP0/CPU0:router#show flow monitor-map mpls
Flow Monitor Map : mpls
RecordMapName: mpls-ipv4-ipv6 (6 labels)
ExportMapName: fem
CacheAgingMode: Normal
CacheMaxEntries: 65535
CacheActiveTout: 1800 seconds
CacheInactiveTout: 15 seconds
CacheRateLimit: 2000
Options: outbundlemember
```
I

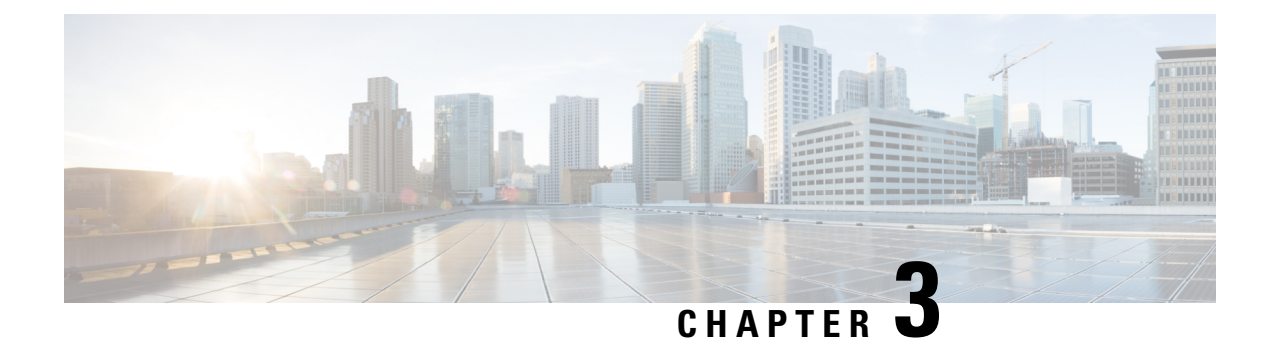

# <span id="page-46-0"></span>**Information About sFlow**

- sFlow [Agent,](#page-46-1) on page 43
- Guidelines and [Limitations](#page-46-2) for sFlow, on page 43
- Default [Settings](#page-47-0) for sFlow, on page 44
- [Configuring](#page-47-1) sFlow, on page 44

## <span id="page-46-1"></span>**sFlow Agent**

The sFlow Agent periodically polls the interface counters that are associated with a data source of the sampled packets. The data source can be an Ethernet interface, an EtherChannel interface, or a range of Ethernet interfaces. The sFlow Agent queries the Ethernet port manager for the respective EtherChannel membership information and also receives notifications from the Ethernet port manager for membership changes.

When you enable sFlow sampling, based on the sampling rate and the hardware internal random number, the ingress and egress packets are sent to the CPU as an sFlow-sampled packet. The sFlow Agent processes the sampled packets and sends an sFlow datagram to the central data collector. In addition to the original sampled packet, an sFlow datagram includes the information about the ingress port, egress port, and the original packet length. An sFlow datagram can have multiple sFlow samples such as mix of flow samples and counter samples.

You can export input and ouput interface handles if the ingress or egress interface is a bundle or a BVI type. The exported interface handles are of the physical interfaces on which the packet arrived or departed and not the bundle or BVI itself.

# <span id="page-46-2"></span>**Guidelines and Limitations for sFlow**

Consider these points before configuring sFlow:

- Ingress sFlow is supported on Cisco NCS 540 Series Routers.
- Supports a maximum of eight export IPv4 and IPv6 destinations
- Supported sampling rate is 1 out of 262144 (maximum)
- Supports L3 Interface, L3 Bundle Interface, L3 subinterface, L3 Bundle subinterface, and L3 BVI
- Does not support tunnel and PW-Ether interfaces.
- Supports up to 2000 L3 interfaces
- sFlow doesn't sample ARP, multicast, broadcast, and IP-in-IP packets.
- sFlow on bundle having members on different LCs have flows exported with the same ifindex id (of bundle interface, if I/O ifindex physical is not configured), but with different sub-agent id and sequence number.

**System Log Messages on sFlow**

# <span id="page-47-0"></span>**Default Settings for sFlow**

Here are the default sFlow parameters:

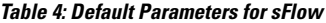

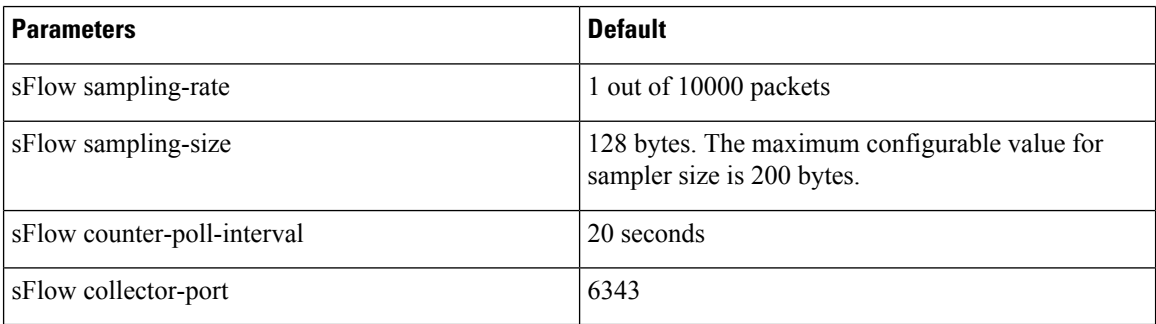

# <span id="page-47-1"></span>**Configuring sFlow**

Configuring sFlow includes:

- Configuring Exporter Map
- Configuring Monitor Map
- Configuring Sampler Map
- Configuring sFlow on an Interface
- Enabling sFlow on a Line Card

## <span id="page-47-2"></span>**Configuring Exporter Map**

This sample exporter map includes two exporter maps for IPv4 and IPv6 traffic. sFlow uses default collector-port number 6343.

Also, in the below sample configuration the DF-bit (Don't Fragment bit) is enabled for IPv4 header. However, the DF-bit configuration is not supported for IPv6 transport.

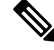

**Note** A DF bit is a bit within the IP header that determines whether a router is allowed to fragment a packet.

Ш

```
flow exporter-map SF-EXP-MAP-1
version sflow v5
 !
packet-length 1468
transport udp 6343
source GigabitEthernet0/0/0/1
destination 192.127.0.1
dfbit set
!
flow exporter-map SF-EXP-MAP-2
version sflow v5
 !
packet-length 1468
transport udp 6343
source GigabitEthernet0/0/0/1
destination FF01::1
!
```
## <span id="page-48-0"></span>**Configuring Monitor Map**

This sample monitor map records sFlow traffic. Optionally, you can choose to include extended router and extended gateway information in the monitor map.

The extended router information includes:

- nexthop
- source mask length
- destination mask length

The extended gateway information includes:

- nexthop
- communities
- local preference
- AS, source AS, source peer AS, and desgtination AS path

```
flow monitor-map sflow-mon1
record sflow
sflow options
 input ifindex physical
 output ifindex physical
 if-counters polling-interval 10
 extended-router
 extended-gateway
 !
exporter sflow-exp-v6-0012_99992
cache entries 5000
cache timeout active 5
cache timeout inactive 10
!
```
#### **Verification**

```
show flow monitor-map sflow-mon1
Thu Nov 11 10:47:48.015 IST
Flow Monitor Map : sflow-mon1
-------------------------------------------------
Id: 6RecordMapName: sflow (1 labels)
ExportMapName: sflow-exp-v4-0012_30001
                 sflow-exp-v6-0012_99992
CacheAgingMode: Normal
CacheMaxEntries: 5000
CacheActiveTout: 5 seconds
CacheInactiveTout: 10 seconds
CacheUpdateTout: N/A
CacheRateLimit: 2000
HwCacheExists: False
HwCacheInactTout: 50
sFlow options:
 Option: extended router
 Option: extended gateway
 Option: Input ifindex physical
 Option: Output ifindex physical
  Option: Max sample header size: using default: 128
```
## <span id="page-49-0"></span>**Configuring Sampler Map**

This sample configuration samples 1 out of 20000 packets:

**Note** The default sampling rate is 10000.

```
sampler-map SF-SAMP-MAP
random 1 out-of 20000
!
```
#### **Verification**

```
Flow Exporter Map : sflow-exp-v6-0012_99992
-------------------------------------------------
Id : 26
Packet-Length : 1500
DestinationIpAddr :
VRFName : default<br>Source: CY
SourceIfName : Loopback0
SourceIpAddr : ::10:0:0:3
DSCP : 45
TransportProtocol : UDP
TransportDestPort : 6402
Do Not Fragment : Enabled
```
Export Version: sFlow Protocol sFlow protocol version: **v5**

## <span id="page-50-0"></span>**Configuring sFlow on an Interface**

In the following example, sFlow configuration is applied on an interface at the ingress direction:

```
interface GigabitEthernet0/0/0/3
ipv4 address 192.127.0.56 255.255.255.0
ipv6 address FFF2:8:DE::56/64
ipv6 enable
flow datalinkframesection monitor-map SF-MON-MAP sampler SF-SAMP-MAP ingress
```
## <span id="page-50-1"></span>**Enabling sFlow on a Line Card**

This sample configuration enables sFlow on a line card at node 0/0/CPU0:

Router(config)# hw-module profile netflow sflow-enable location 0/0/CPU0

You should reload the line card for the changes to take effect.

## <span id="page-50-2"></span>**Verify sFlow Configuration**

#### **Exporter Map**

To verify if the exporter map has sFlow v5 export version configured, use the **show flow monitor-map** command:

```
Router# show flow monitor-map sflow-mon1
```

```
Flow Monitor Map : sflow-mon1
-------------------------------------------------
Id: 6
RecordMapName: sflow (1 labels)
ExportMapName: sflow-exp-v4-0012_30001
                 sflow-exp-v6-0012_99992
CacheAgingMode:
CacheMaxEntries: 5000
CacheActiveTout: 5 seconds
CacheInactiveTout: 10 seconds
CacheUpdateTout: N/A
CacheRateLimit: 2000<br>HwCacheExists: False
HwCacheExists:
HwCacheInactTout: 50
sFlow options:
 Option: extended router
  Option: extended gateway
 Option: Input ifindex physical
 Option: Output ifindex physical
  Option: Max sample header size: using default: 128
```
#### **Exporter Statistics Information**

To view the flow, counter samples, and packet exported statistics, use the **show flow monitor sflow-mon1 cache location** command:

```
Router#show flow exporter SF-EXP-MAP-1 location 0/RP0/CPU0
show flow monitor sflow-mon1 cache location 0/0/cPU0
```
I

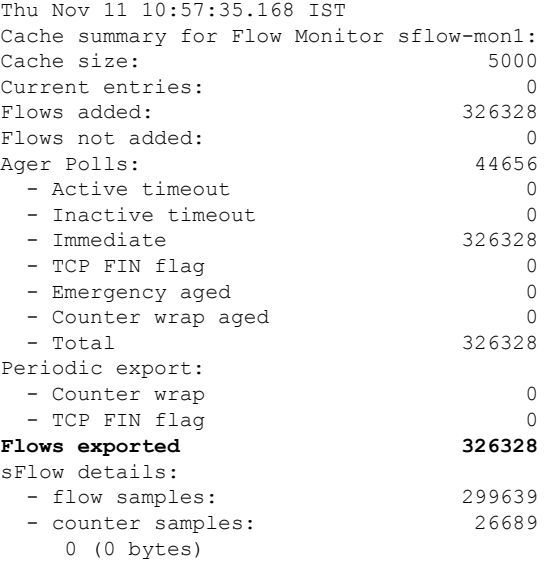